# **VON DER IDEE ZUR PERFEKTION**

Die Erschaffung eines Schmuckstücks durch Stereolithographie

mit Hilfe des  $\sqrt{ }$   $\sqrt{ }$   $\sqrt{$ 

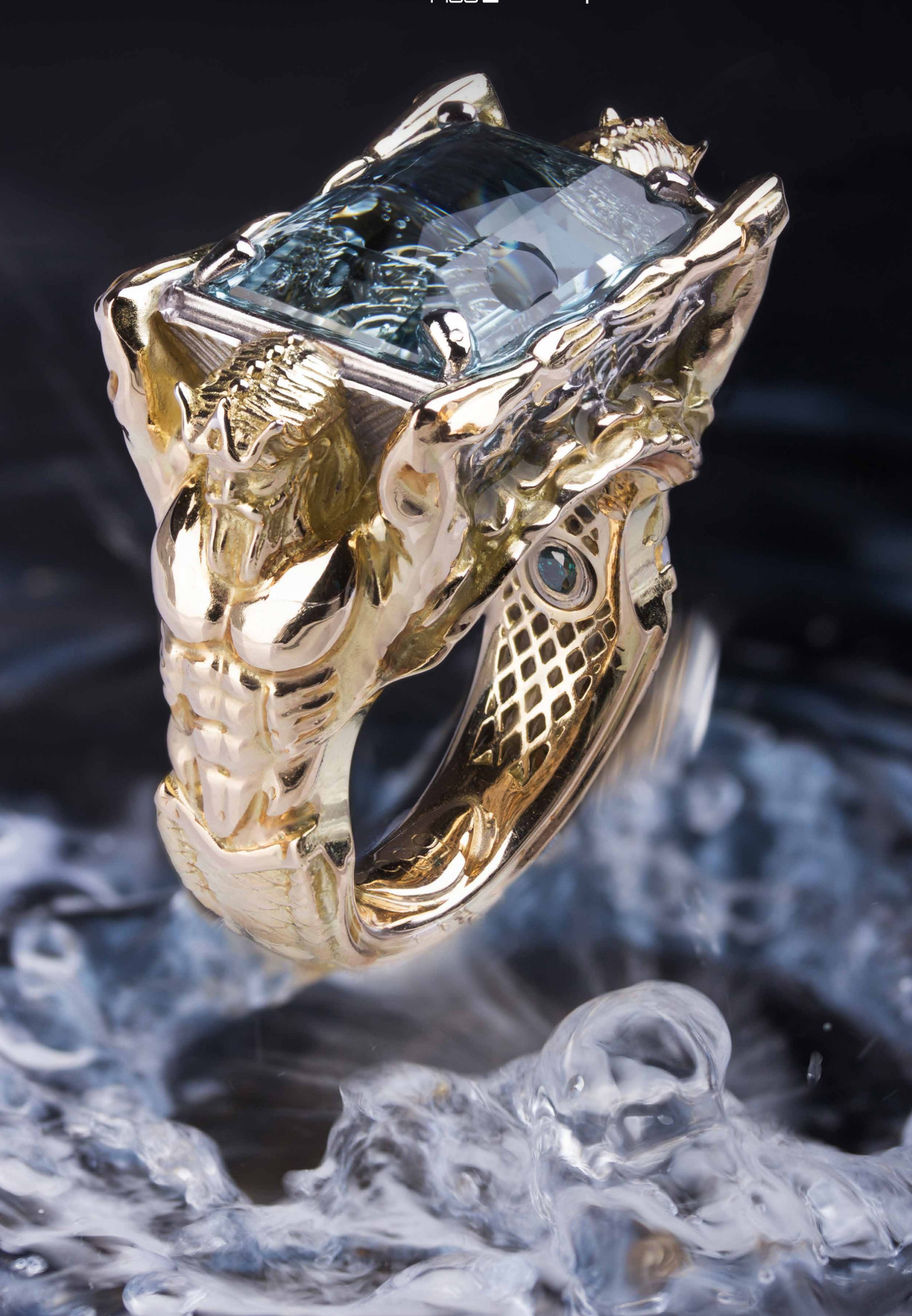

#### **von Sascha Vogt, CustomCAD4YOU**

Lieber Leser,

im Folgenden möchte ich Ihnen einmal einen Einblick gewähren, wie man mittels moderner CAD Software und einem 3d Drucker der Spitzenklasse, dem Asiga Pico2, in unserem Unternehmen Schmuck herstellt. Dafür haben wir für den interessierten Leser eine kleine Dokumentation angefertigt, in der wir die Vorgehensweise in der CAD Software 3Design<sup>1</sup> zeigen. Für die figürlichen Elemente wurde die Software ZBrush<sup>2</sup> verwendet. Auch das Handling der Asiga eigenen Software Composer<sup>3</sup> die benötigt wird um die Daten an den Drucker zu senden wollen wir nicht übergehen und erläutern. Ebenfalls zeigen wir das einfache Handling von SuperWax, dem neuen ausbrennbaren Material von Asiga auf Wachs Basis.Wir hoffen Ihnen mit unserer Studie einen informativen und spannenden Einblick in die CAD Welt geben zu können!

*<sup>1 3</sup>Design CAD von Type3. Siehe www.3Design.com*

*<sup>2</sup> von Pixologic inc., Siehe pixologic.com*

*<sup>3</sup> Asiga eigene Software zur Druckvorbereitung*

#### **Das Modell**

Wie oftmals üblich, hat man zuerst einen schönen Edelstein, und muss sich dann Gedanken über eine möglichst elegante und schöne Umverpackung machen. Alltäglich soll es ja auch nicht sein! In unserem Falle ist der Edelstein ein top Aquamarin mit 21.5 ct, zur Verfügung gestellt von meinem Freund und Goldschmiedemeister Jörg Scheffel. Dank an dieser Stelle! Wenn ich Aquamarin höre, muss ich immer an Meer denken, die Tiere die darin leben und die Legenden die sich darum ranken. So auch in diesem Fall. Und da wir diesen Ring nur einmal hier für diese Studie herstellen, war mir die Motivwahl und das Design frei. Natürlich will ich zeigen, was alles in unserem Pico2 steckt, welche Möglichkeiten sich in 3Design verbergen, und was ein geübter Anwender damit erstellen kann. Also muss es schon ein detailliertes und aufwendiges Stück sein. Bis auf die figürlichen Teile wurde der Ring komplett in 3Design erstellt. Zeichendauer waren gut 22 Arbeitsstunden. Um das Stück später sauber gießen zu können, wurden auch die Gusskanäle und ein Teil der Stützstruktur gleich mit gezeichnet. Ich bitte um Ihr Verständnis das ich das hier aber nur Auszugsweise darstellen kann! Die Figuren wurden in ZBrush modelliert, dauer hier nochmal in etwa 10 Arbeitsstunden.

#### **Die Software: 3Design**

Viele Goldschmiede führen bei dem Thema CAD & 3D Druck oft folgende Argumente auf: Es ist kompliziert und nur sehr schwierig zu erlernen. Oftmals hatten die Kollegen dann schon einen kleinen Einblick in die Materie bekommen, wurden aber nur mangelhaft eingearbeitet und dann noch sich selbst überlassen. So fällt natürlich jeder Anfang schwer! Ich kann Ihnen aber aus eigener Erfahrung sagen, es geht auch ganz anders!

3Design wurde speziell auf die Anforderungen der Goldschmiede- und Juweliers Branche konzipiert. Es ist mit unserer Hilfe einfach zu erlernen und bietet alle Möglichkeiten ohne Einschränkung der eigenen Kreativität. Von exakten Gewichtsermittlungen in allen gängigen Legierungen über freies Setzen von Edelsteinen bis hin zum Anlegen von parametrischen Bibliotheken ist alles möglich!

Zur Erstellung des Schmucks gibt es zwei Hauptstrategien die man verfolgen kann. Zum einen kann man seinen Schmuck aus massiven Objekten durch Subtraktion oder Addition erstellen, genannt "Boolean Operation". Die zweite Möglichkeit ist, aus Zeichnungen 3d Objekte zu erstellen. In unserem Fall des Poseidon Ringes wurden beide Strategien verfolgt. Nach ein wenig Praxisarbeit hat man erlernt wie diese Strategien zu kombinieren sind, um schnell und effektiv an sein Ziel zu kommen.

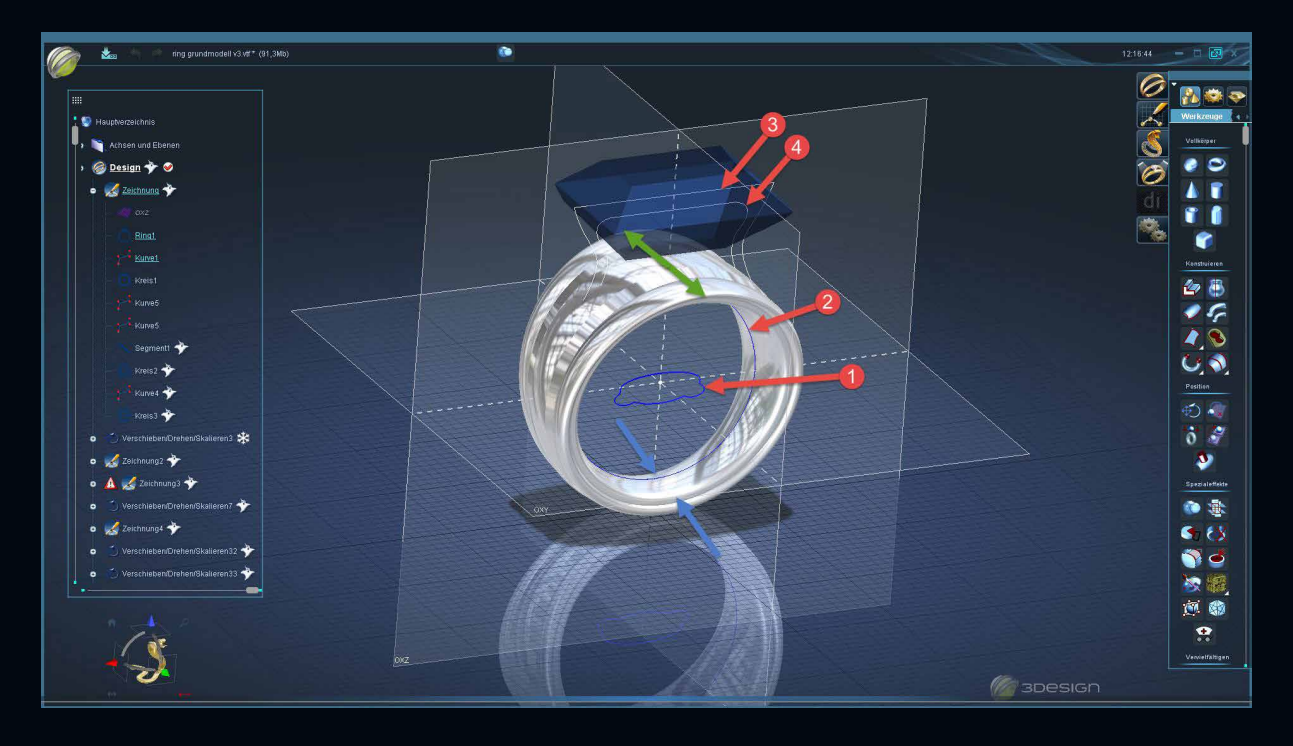

**Der Querschnitt der Ringschiene wurde aus einer einfachen Zeichnung erstellt (1)**

**Dieser Querschnitt wurde dann um die Ringgröße (2) als 3d Objekt herum gelegt. Zu diesem Zeitpunkt war die Schiene noch an jeder Stelle gleich breit. Dies ist einfach durch Zusammenziehen (blaue Pfeile) und auseinanderziehen (rote Pfeile) abgeändert worden. Linie 3 & 4 wurden um den Edelstein herum gezeichnet, um daraus später die Fassung erstellen zu können.**

**Nachdem ich den original Stein vermessen hatte, konnte ich diese Werte dann in 3Design übertragen und erhielt einen 1:1 Nachbau. Das macht es dann ziemlich einfach, die Fassung an den Stein anzupassen.**

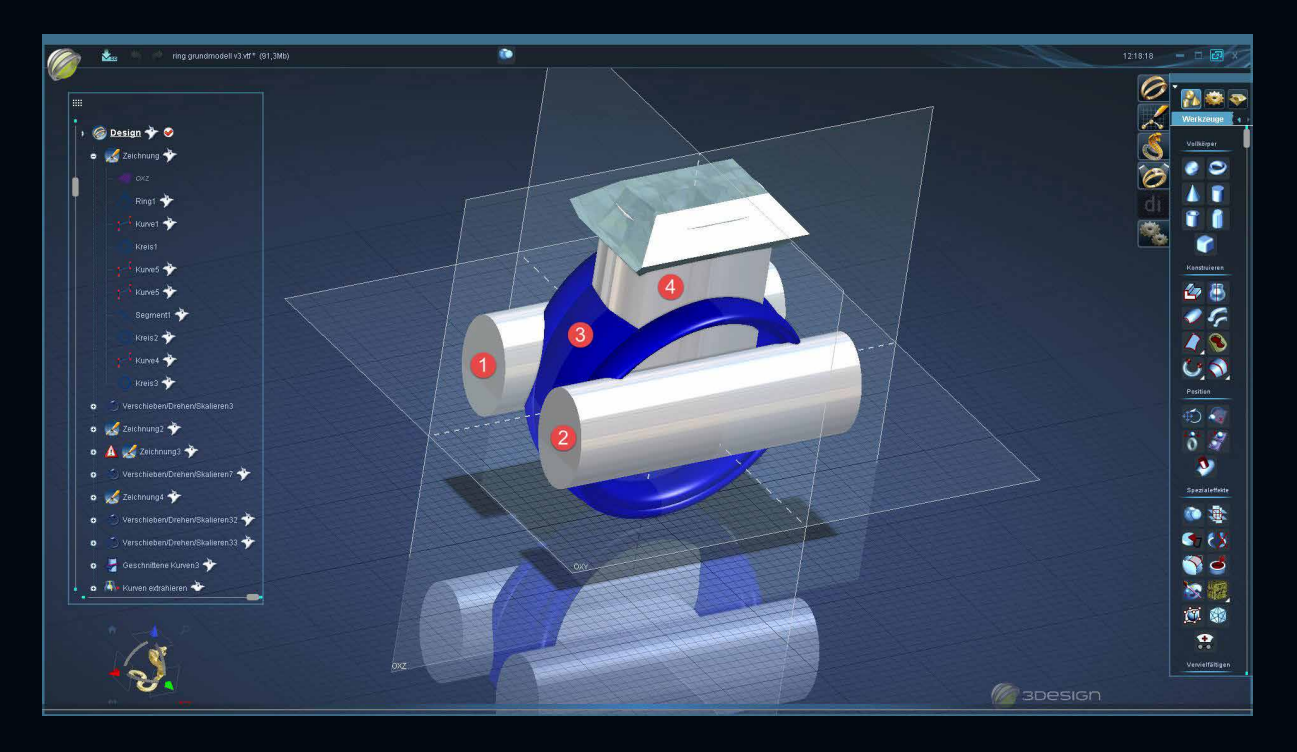

**Von der Ringschiene (3) wird nacheinander die beiden Ovale (1&2) subtrahiert. Dies ergibt später eine seitliche Auskerbung der Ringschiene. Das Loch für die Fassung (4) wird ebenfalls einfach von der Ringschiene subtrahiert.** 

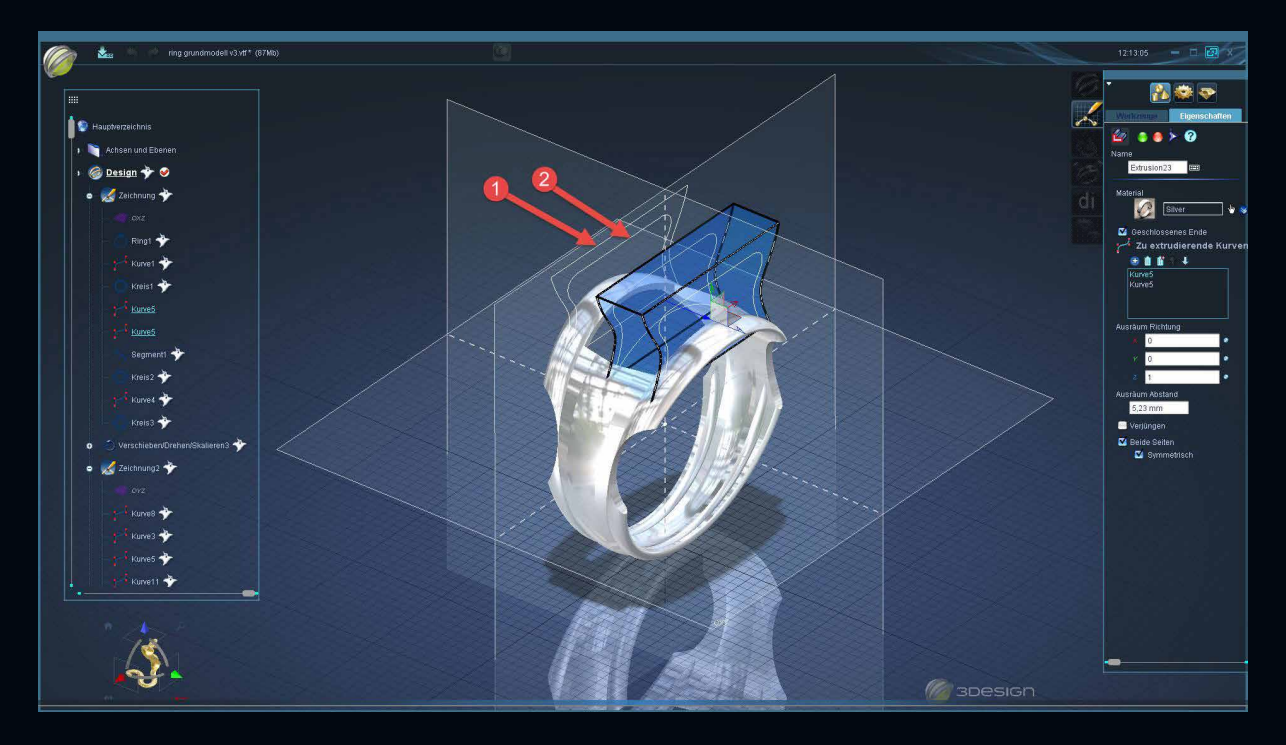

**Hier zu sehen die Extrusion der Fassung aus der eben erstellten Zeichnung (1&2). Dadurch erhalten wir zunächst ein massives Objekt.** 

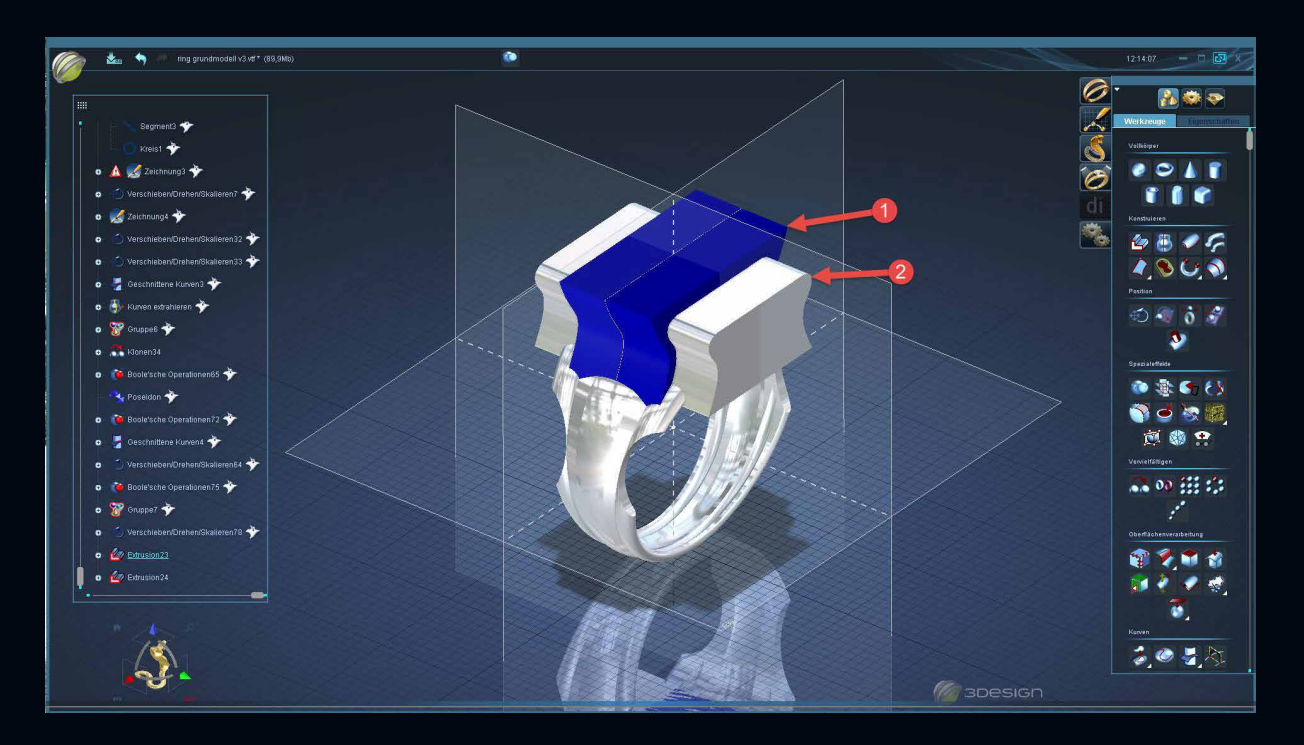

**Nun haben wir beide Linien extrudiert und erhalten zwei volle Körper. Körper Nr. 1 möchte ich behalten, und 3design soll für mich Nr. 2 in einer boolean Operation subtrahieren um das Grundgerüst für die Fassung zu erhalten.** 

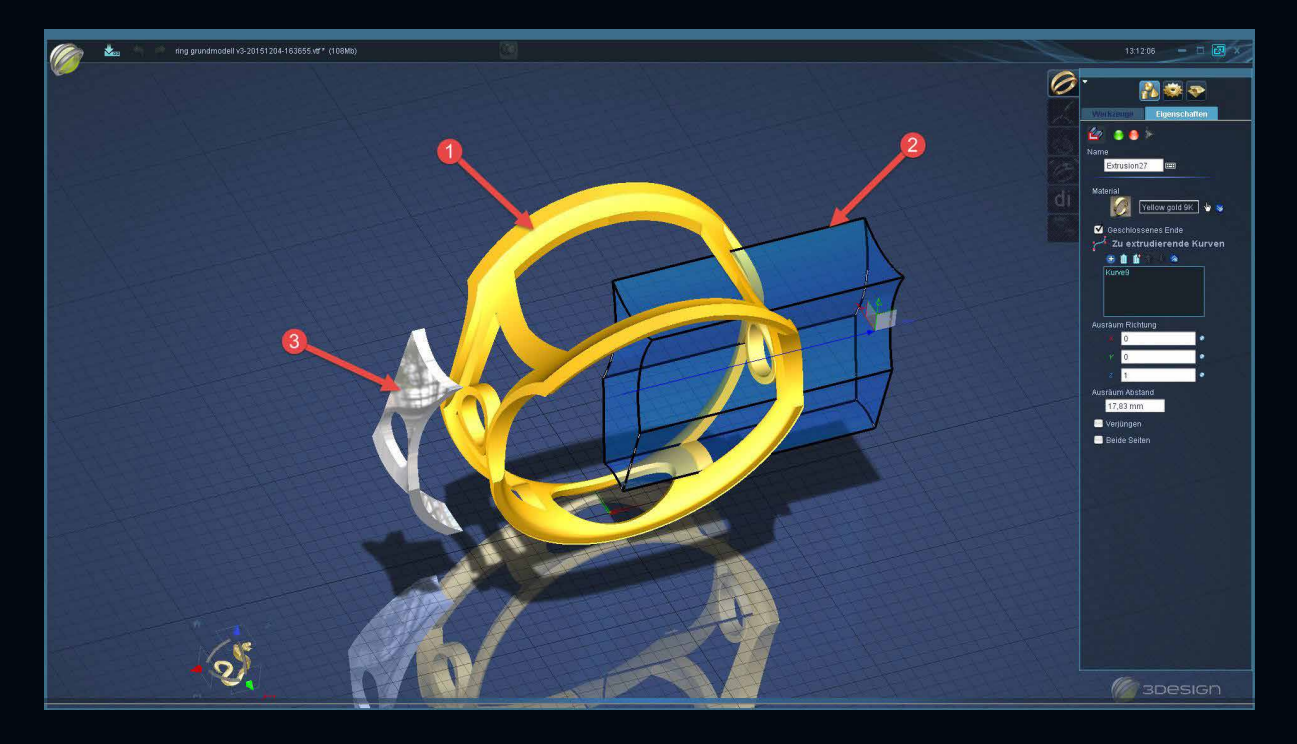

**Aus der Ringschiene (1) wurde mittels einer extrudierten Zeichnung (2) die Schnittmenge der beiden Objekte (1&2) herausgeboolt. Übrig bleibt Objekt Nr. 3 (gespiegelt), das wir im Anschluss benötigen um das feine Gitter im Innenteil zu erstellen.** 

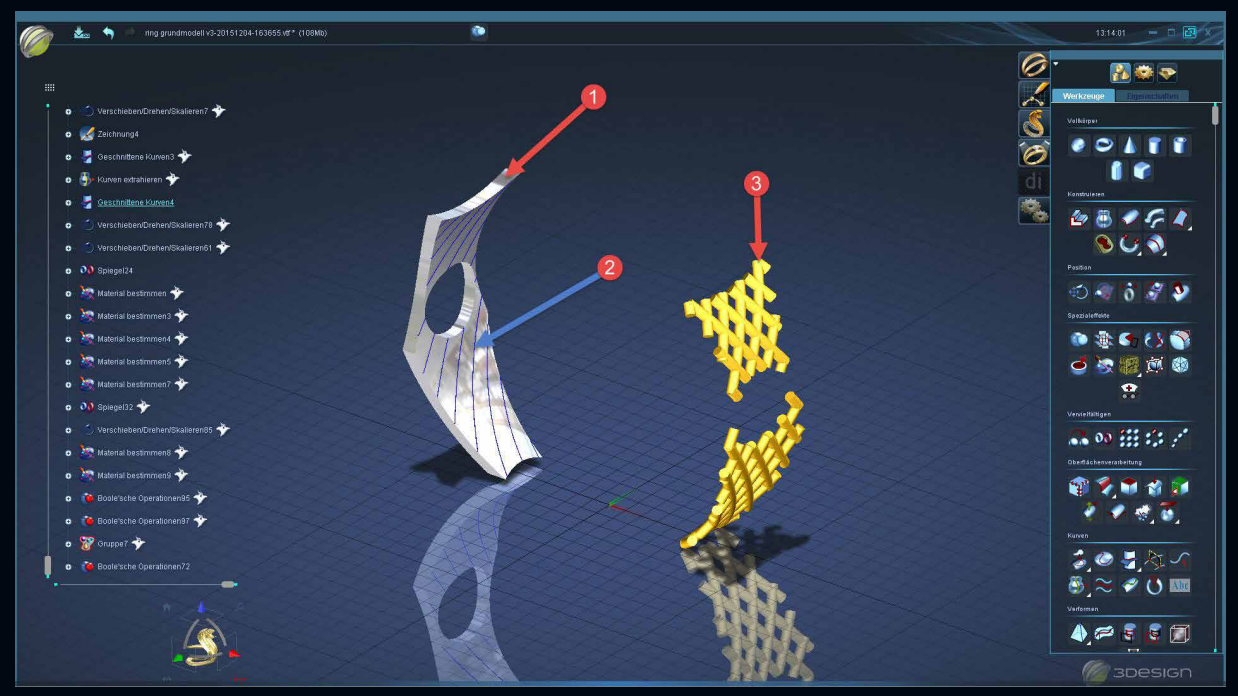

**Auf unser Schnittmengenobjekt werden nun mittels einer Zeichnung Kurven (2) aufgelegt. Diese aufgelegten Kurven werden dann benötigt um Objekt 3 zu erstellen, in dem diesen Kurven einfach ein Durchmesser zugeteilt wird.** 

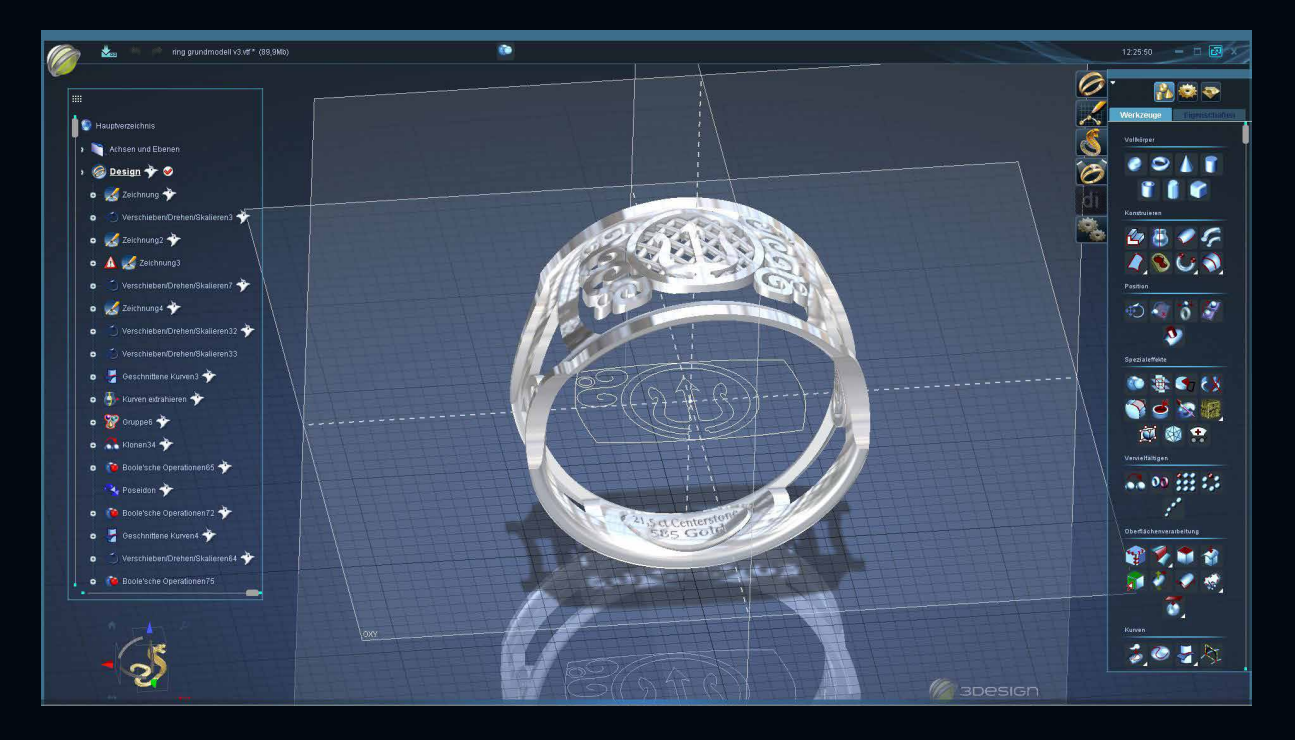

**Hier die aus der Zeichnung erstellten Ornamente für den Boden der Fassung.**

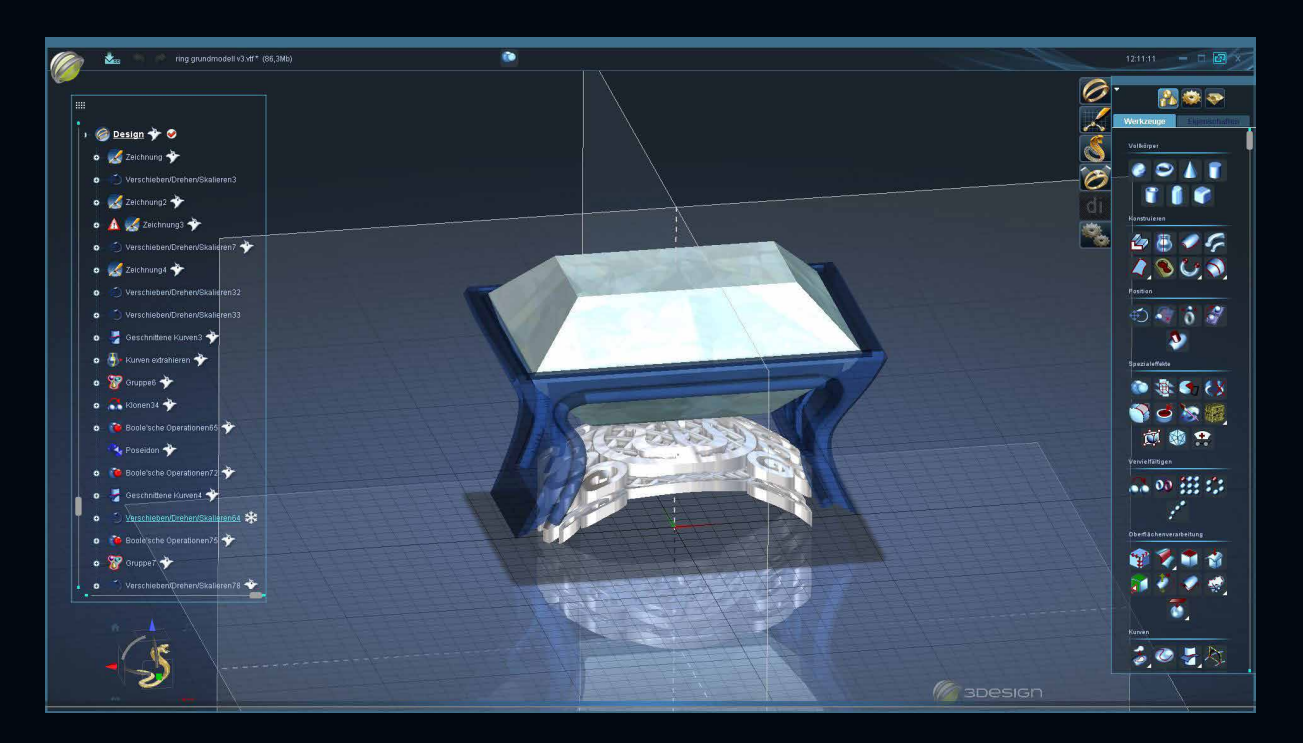

**Der doppelte Boden für die Fassung/Ringschiene. Die Fassung wurde hier durchsichtig dargestellt, um den Sitz des Steines beurteilen zu können.** 

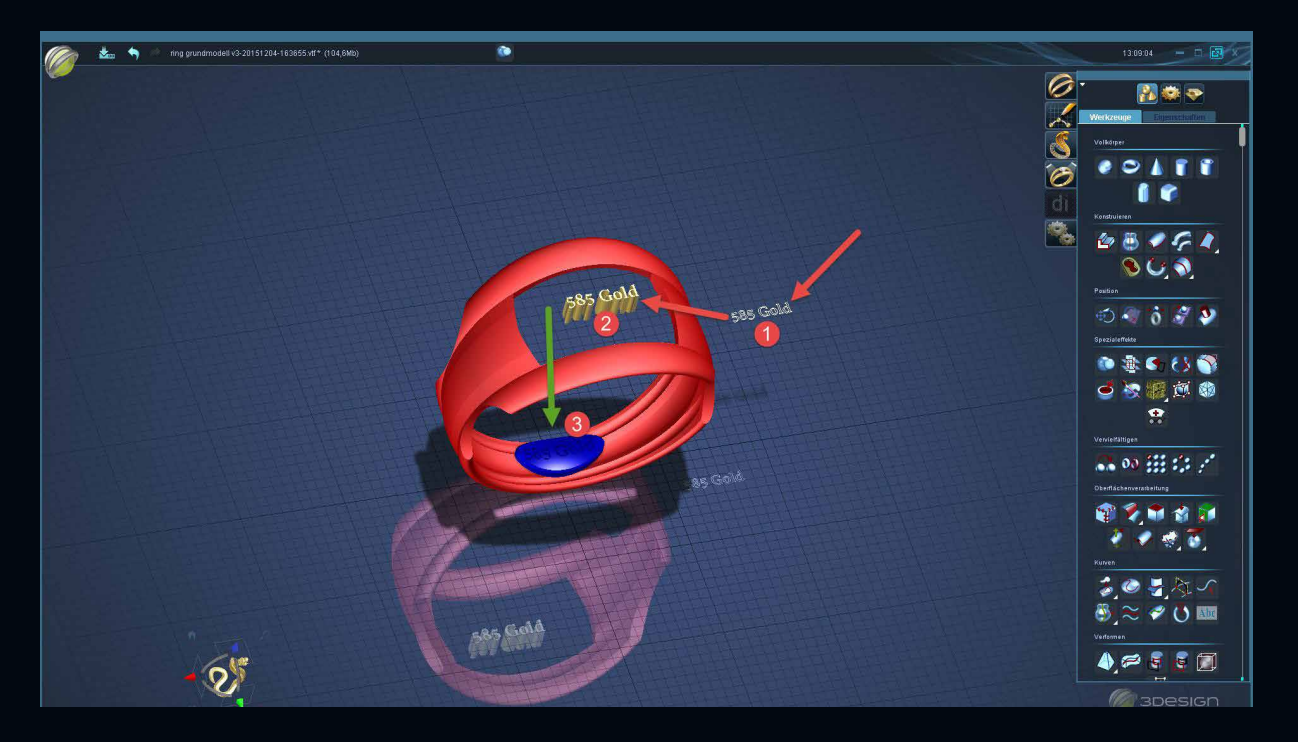

**Aus der Zeichnung der Schrift (1) wird mittels Extrusion ein massives Objekt (2) erstellt. Dieses wird dann einfach etwa 2/10 mm in die Bodenplatte (3) hinein geschoben und durch eine boolean Operation subrahiert. Übrig bleibt der negative Schriftzug im Ring.** 

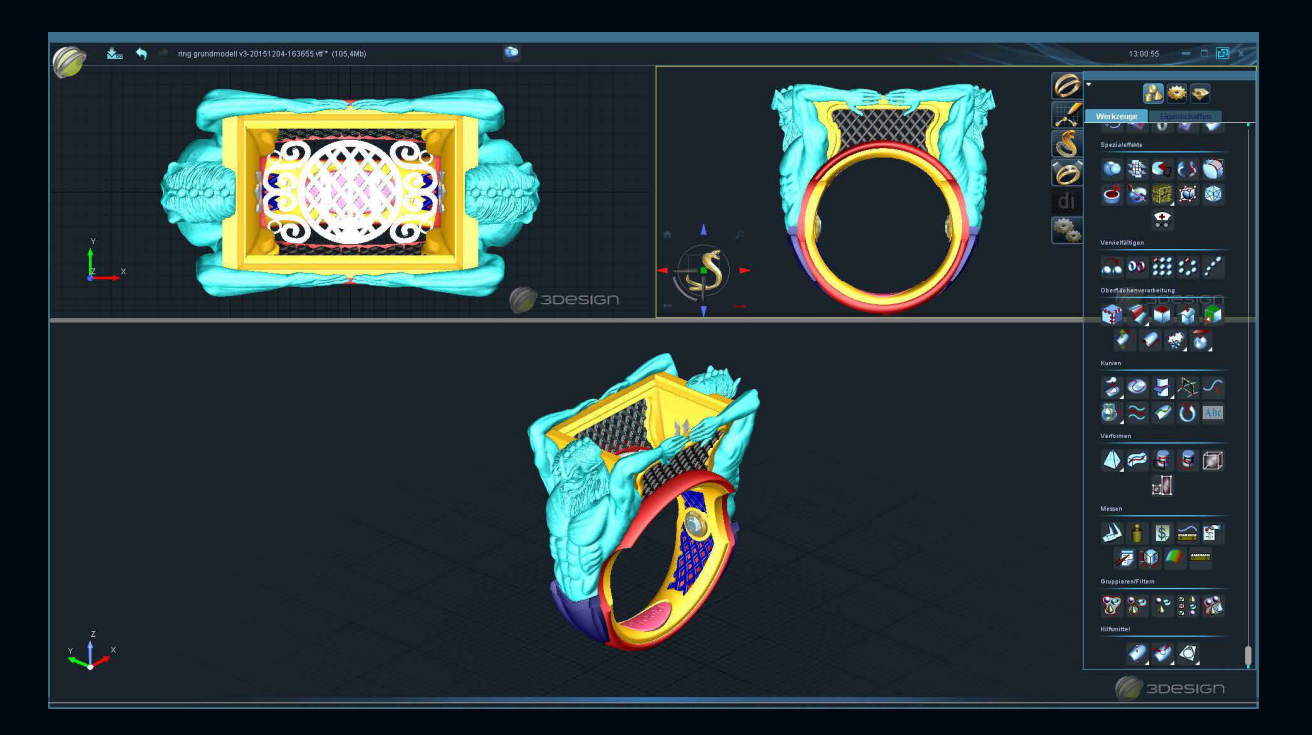

**Hier farblich unterschiedlich dargestellt die einzelnen Komponenten aus denen der Ring in 3Design erstellt wurde. Ausgangobjekt war die Ringschiene sowie einige Zeichnungen.** 

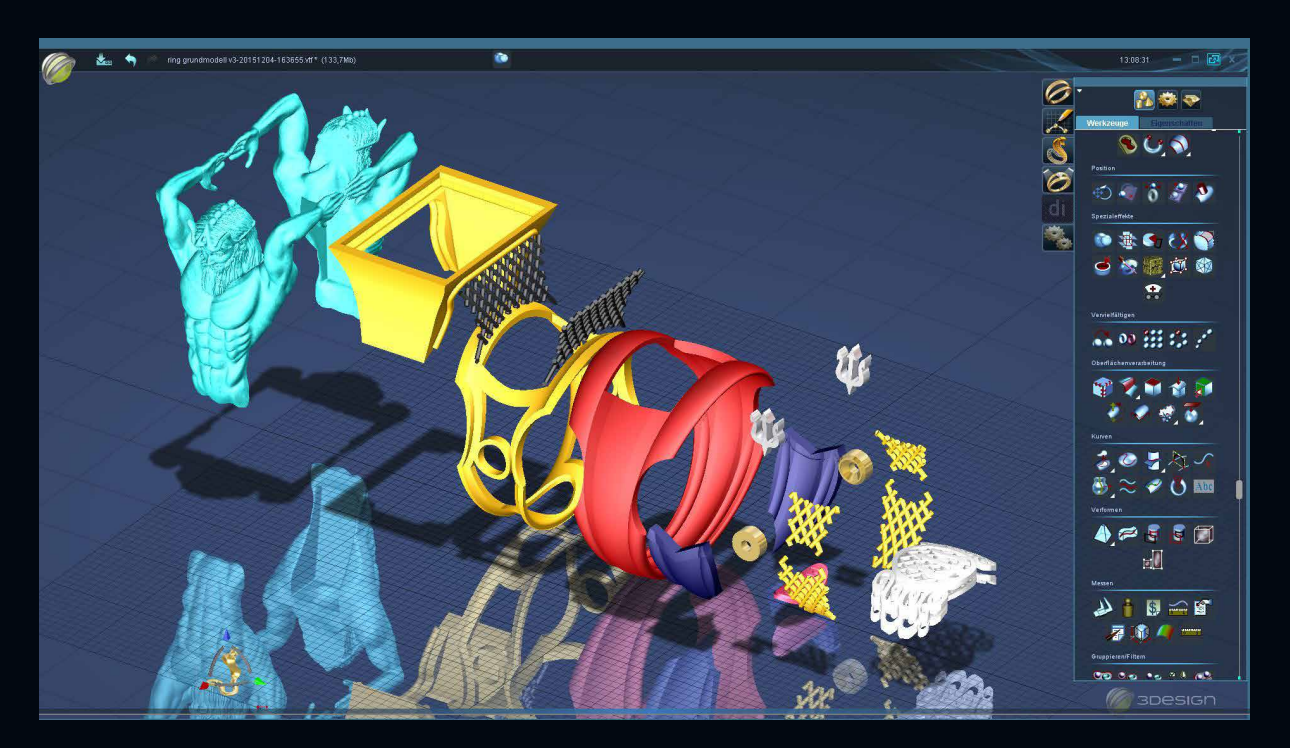

**Übersicht der einzelnen Komponenten.**

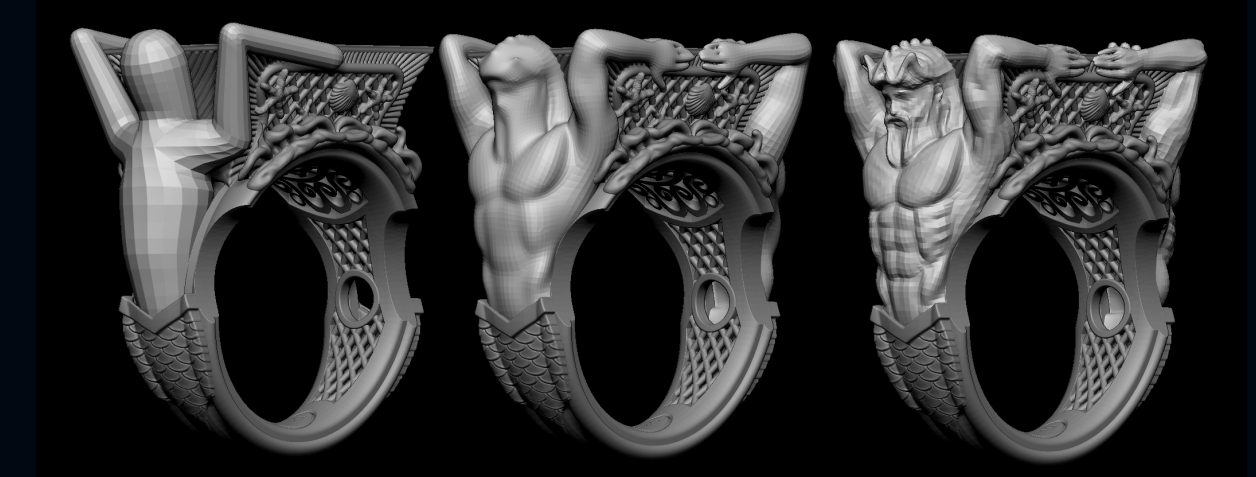

**Ausgangsobjekt für die Figuren ist ein einfaches, selbst angelegtes Gerüst aus Bällen. Aus diesen wird dann langsam nach und nach die gewünschte Form heraus gearbeitet.**

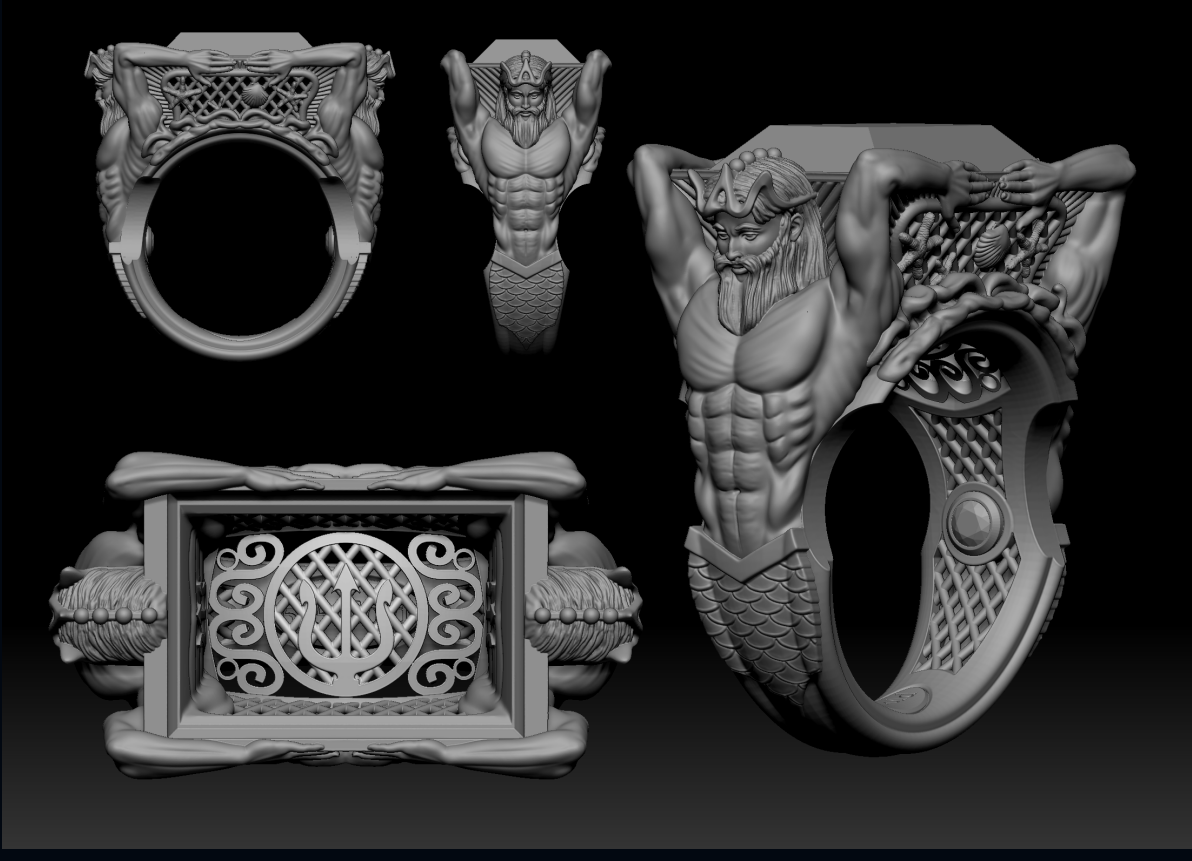

**Das fertige Schmuckstück nach der abschließenden Modellage der Figuren. Die Ansicht stammt aus ZBrush, in dem die Figuren von Poseidon, Seesterne und Muscheln auf dem Netz sowie die Verzierung der Fassung erstellt wurden.** 

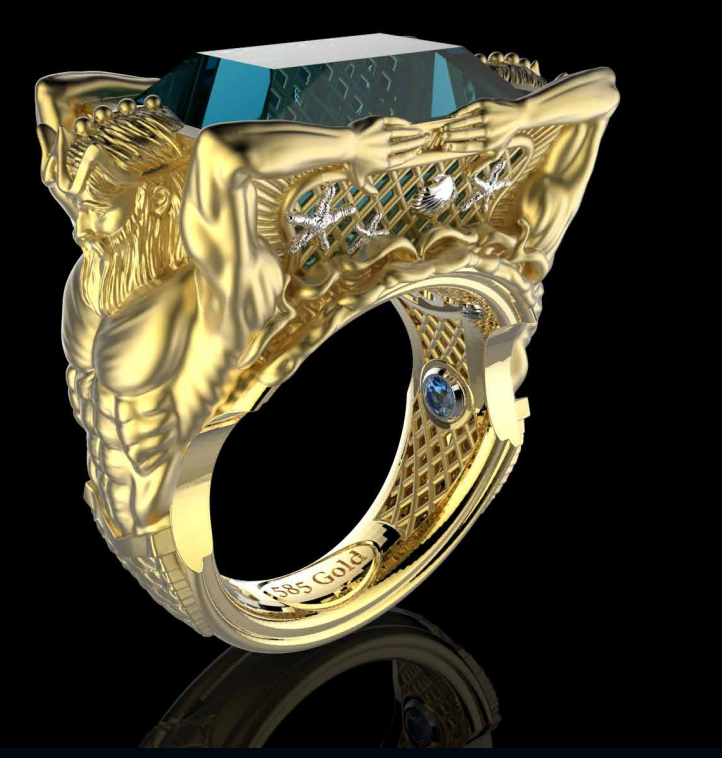

**Das fertige Schmuckstück in virtueller Realität. Durch fotorealistisches Rendering ist man in der Lage seinem Kunden bereits vor Auslieferung schöne Aufnahmen seiner Anfertigung zu zeigen.**

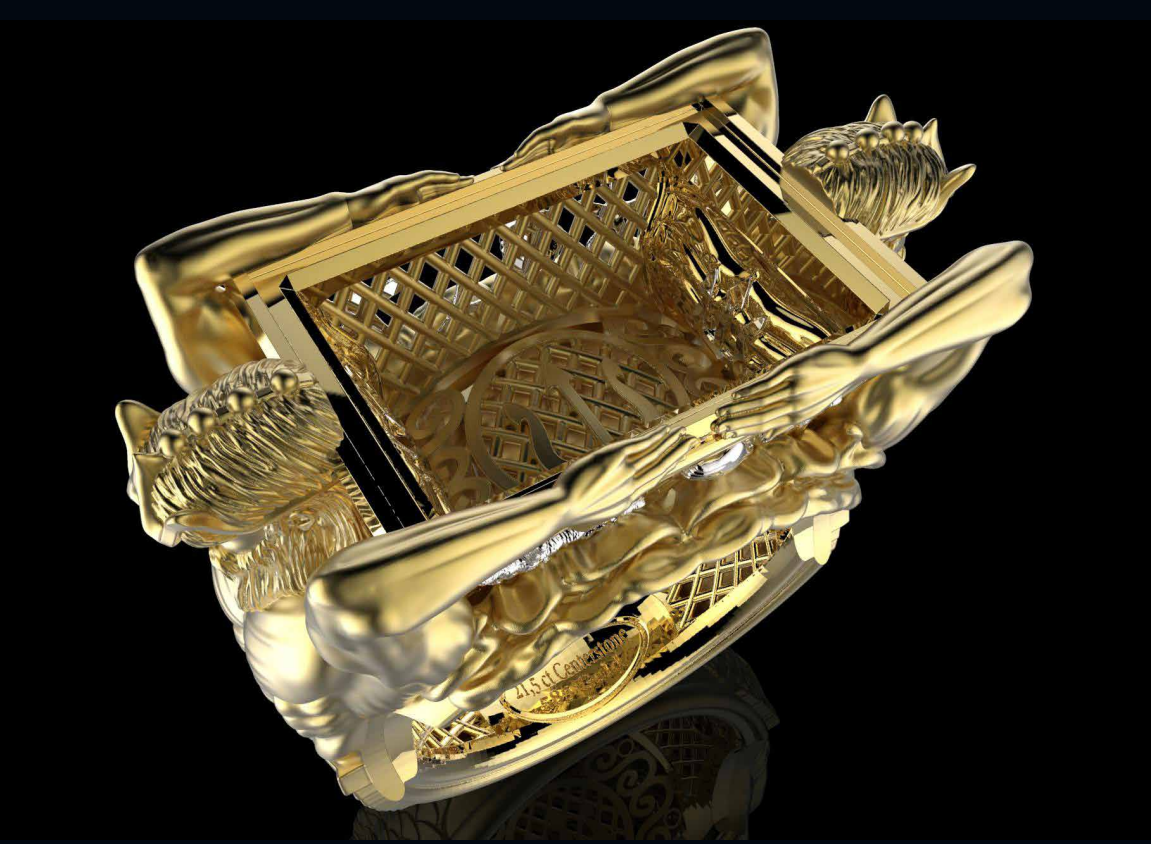

# **Die Arbeit im Composer**

Nachdem das Stück nun komplett fertig ist, laden wir es in unseren Composer. Grundsätzlich versuchen wird dann bei komplexen Objekten durch drehen und rotieren eine Position zu finden, in der wir möglichst wenige Stützen für das Objekt benötigen. Sollte es irgendwelche Fehler im Modell geben die das Druckergebnis negativ beeinflussen, wird uns der Composer das beim setzen der Stützen mitteilen. Bei unserem Modell bekommen wir jedoch sofort grünes Licht von Composer. Da ich wusste was "auf mich zukommt" beim Stützen setzen, habe ich das Modell versucht so zu designen, das es möglichst wenige Stützen benötigt. Gelungen ist mir das dadurch das ich das Modell möglichst "fließend" designt habe. Also alles wie aus einem Guss wirkt. Das wiederum sorgt dafür, dass sich Überhänge selbst stützen. Zusätzliche Stabilität bringen die gleich mit eingezeichneten Gusskanäle. Zudem muss ich nach dem Drucken und waschen des Modelles beim Anstiften an den Gussbaum nicht mit der heißen Wachsnadel ans eigentliche Modell. Dann kann also auch weniger schief gehen.

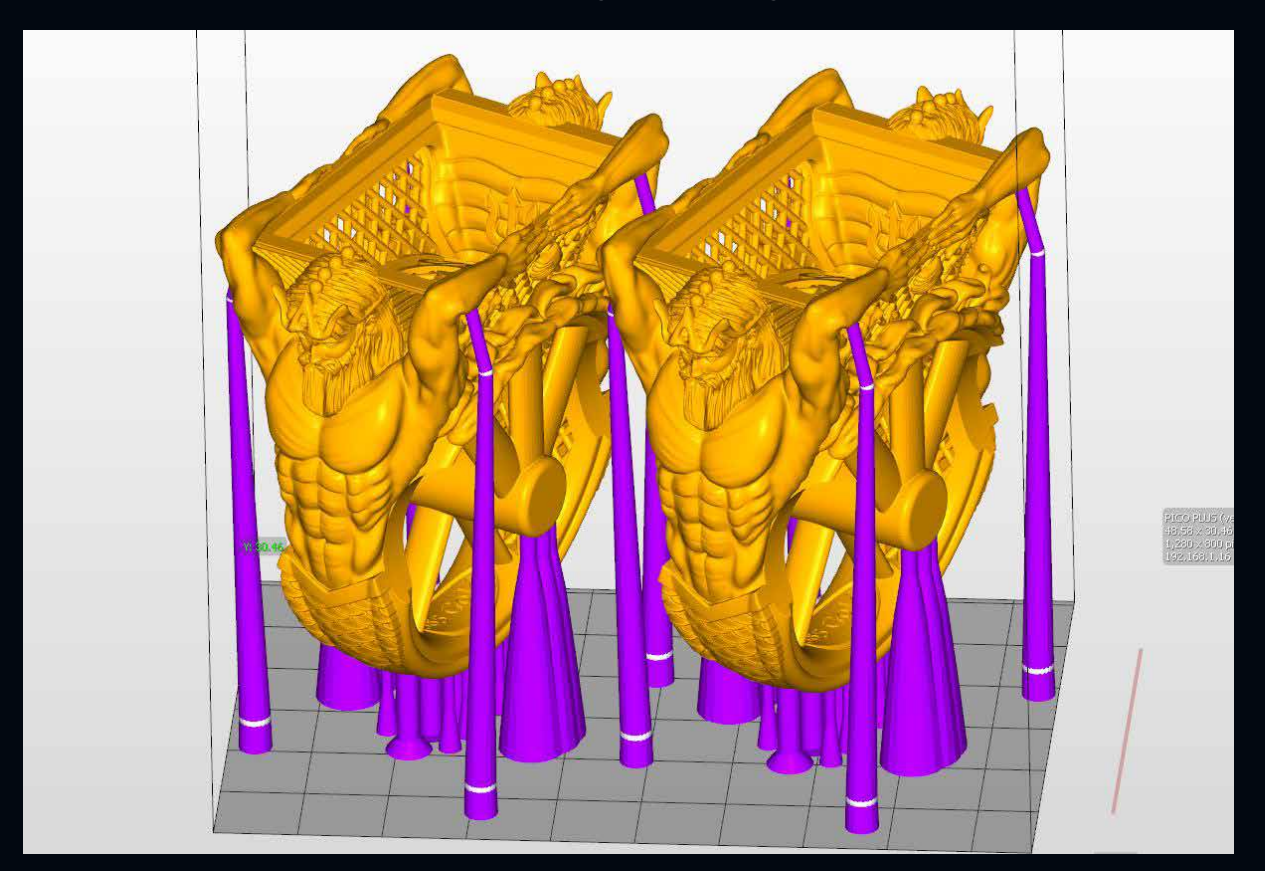

Im vorherigen Bild ist schön zu sehen mit wie wenig Stützen dieses komplexe Modell auskommt. Die Stützen außen sind gut zu erreichen und werden beim fertigen Modell einfach und spurlos zu entfernen sein. Ein wichtiger Aspekt den es schon beim Designen zu bedenken gilt, denn man möchte ja nicht die aufgebrachten feinen Details durch Stützen zerstören. Die Stützen verlaufen alle konisch. Breit an der Bauplattform um guten Halt zu gewährleisten, dünn am Objekt selbst, um möglichst wenig Spuren zu hinterlassen. Der Berührungspunkt der Stützen an den Unterarmen hat je einen Durchmesser von 0.6 mm.

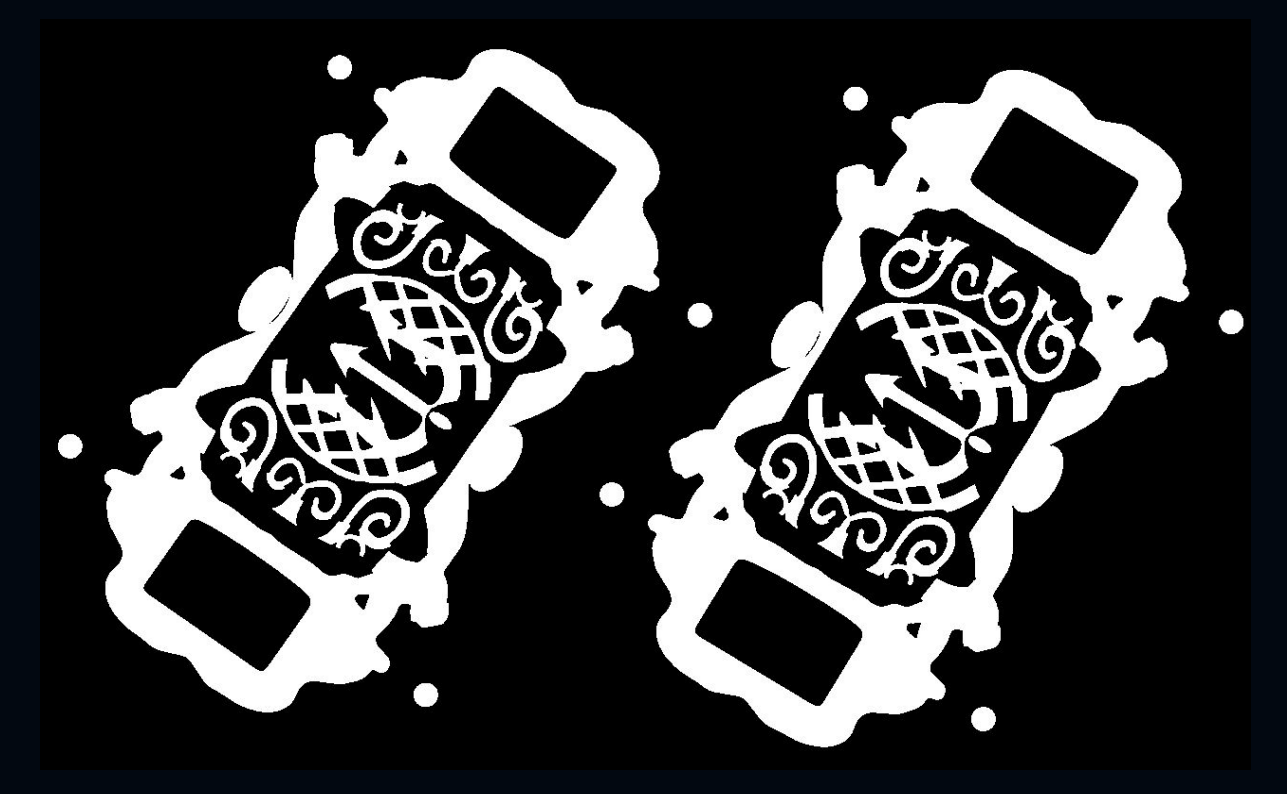

Hier ist schön zu sehen, wie der Composer das Objekt in viele "Buchseiten" aufteilt. Ein sogenannter "Slice" Der Projektor im Pico 2 wirft nacheinander das Objekt aufgeteilt in die Slices auf die Unterseite des Buildtrays und härtet das darin enthaltene Material an dieser Stelle aus! So entsteht dann nach und nach das Objekt. Wie viele "Slices" angelegt werden ist abhängig von der gewählten Druckauflösung und ist natürlich auch abhängig von der Bauhöhe des Objektes.

## **Der Druck**

Da handgeschliffene Edelsteine immer etwas "eigen" in Ihrer Form sind, habe ich mich dazu entschieden zuerst einen Druck in PlasGray in 35µ laufen zu lassen um den Sitz des Steines im Plastikmodell überprüfen zu können. Etwaige nötige Änderungen würden hier dann zum Vorschein kommen. Ebenfalls kann ich schon gut die Details beurteilen. Kommt alles so wie ich es mir vorgestellt habe oder muss noch nachgebessert werden? Dieser Testdruck hat gerade mal 3 Stunden und 40 Minuten in Anspruch genommen und erspart mir im Nachgang viele Arbeitsstunden an der Werkbank in dem Fall das irgendetwas angepasst werden müsste. Prinzipiell könnte ich dieses Stück nun auch so in den Formenbau geben und in Serie damit gehen. Jedoch scheidet Formenbau aufgrund der ausgehöhlten Ringschiene aus. Zudem wollen wir das Stück ja auch nur einmal anfertigen. Also brauche ich ein Material, mit dem ich einen Direktguss machen kann, und das restlos ausbrennt, mir eine gute und saubere Oberfläche liefert. Und dazu kommen wir im nächsten Kapitel!

Wie bereits erwähnt, kann solch ein Testdruck ein "böses Erwachen" verhindern. Und ich glaube, hier eine solche Stelle entdeckt zu haben. Im Innenteil, dort wo das Netz ist, befindet sich ein kreisrunder Durchbruch, in dem ein hauchdünner Dreizack zu sehen ist. Mein Gefühl sagt mir, das dieses Teil im Guss Probleme machen kann. Deshalb entferne ich den Dreizack und lasse Platz für eine Fassung. Hier werden wir später dann kleine blaue Diamanten einfassen.

Den eigentlichen Druck in SuperWax lasse ich dann in 25µ laufen, was mir nochmals eine bessere Oberfläche und schönere Details gibt. Das Maximum an Auflösung das der Pico2 schafft sind 10 µ.

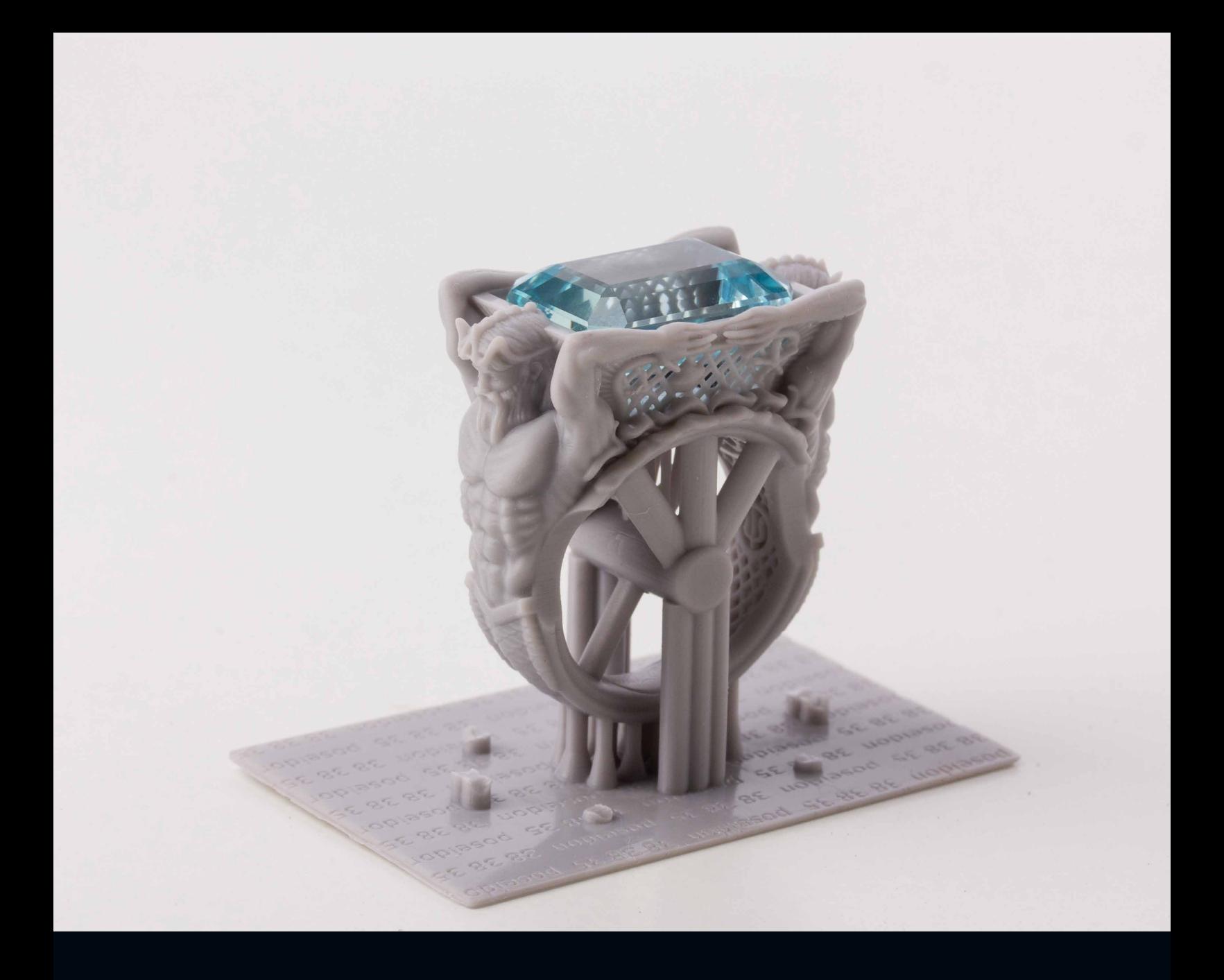

**Der fertige Druck in PlasGray in 35 µ.**

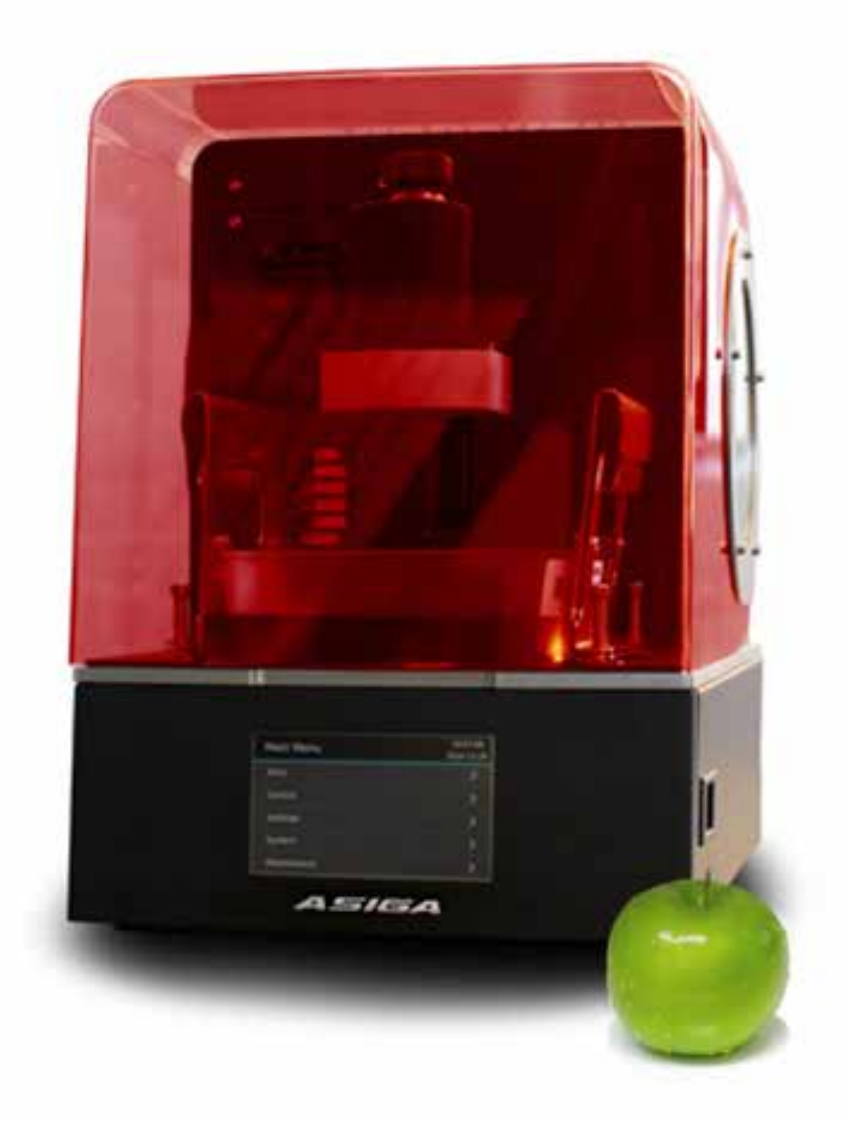

Gedruckt wurde auf dem Asiga "Pico2". Dieser eignet sich aufgrund **seiner ultrafeinen Auflösung perfekt fürs Drucken hochdetaillierter Modelle.**

## **Ausbrennbares Material: SuperWax**

Bislang gab es von diversen Herstellern eine Vielzahl unterschiedlicher Materialien auf Resin-Hartz Basis. Allesamt versprachen ein "restloses Ausbrennen" ohne weiteres Zutun im Nachgang. Und natürlich alles unter 850° C. Nur leider funktioniert hat so etwas zuverlässig bislang noch nicht. Zumindest nicht von den Herstellern, mit denen ich bislang Versuche machen durfte. Auf weiteres Nachfragen war es dann das feuchte Wetter, oder man muss die Küvette doch vorher noch evakuieren oder Restasche ausblasen. Für mich ist das kein dauerhaft nutzbares Handling. Eine Stetigkeit im Guss wie bei normalem Spritzwachs wäre mein Wunsch. Egal wie gerade das Wetter draußen ist. Denn nur dann erreiche ich gleichbleibend gute und brauchbare Ergebnisse.

Nun hat Asiga ein Resin-Wachs entwickelt, das in der Tat die Eigenschaften von normalem Spritzwachs während des Ausbrennens hat. Eine saubere Oberfläche beim Verbrennen, ohne Restasche und ohne Expansion des Materials und daher auch verwendbar mit Gipseinbettmasse und zu den für Spritzwachs üblichen Ausbrenntemperaturen. (Anforderungen der Einbettmasse beachten)

Das Handling des Materials ist denkbar einfach. Es wird in 0.5 L Flaschen geliefert. Mit jedem halben Liter kommt auch stets ein Buildtray mit. Ist die Flasche aufgebraucht, nutzt man einfach den neuen Buildtray der nächsten Flasche. Wenn Sie Ihre Flasche SuperWax öffnen und hinein schauen werden Sie feststellen, dass das Material bereits einen festen, Wachsartigen zustand hat. Um es flüssig zu bekommen reicht ein Wasserbad mit 60°C. Alternativ kann man es auch einfach in den Backofen stellen, ebenfalls bei 60°C. Wird das Material im Buildtray hart, stellt man einfach den kompletten Tray in den Ofen. Die Asiga Pico Serie hat einen beheizbaren Bauraum dessen Temperatur man regeln kann. Dies hält das SuperWax während des Druckvorgangs flüssig.

Ist der Druck abgeschlossen entnimmt man einfach die Bauplattform und hält diese mit dem Druck unter lau warmes Wasser. Dadurch wird der Rest an Wachs einfach abgespült und nach dem Trocknen ist das Stück bereit an den Gussbaum angestiftet zu werden.

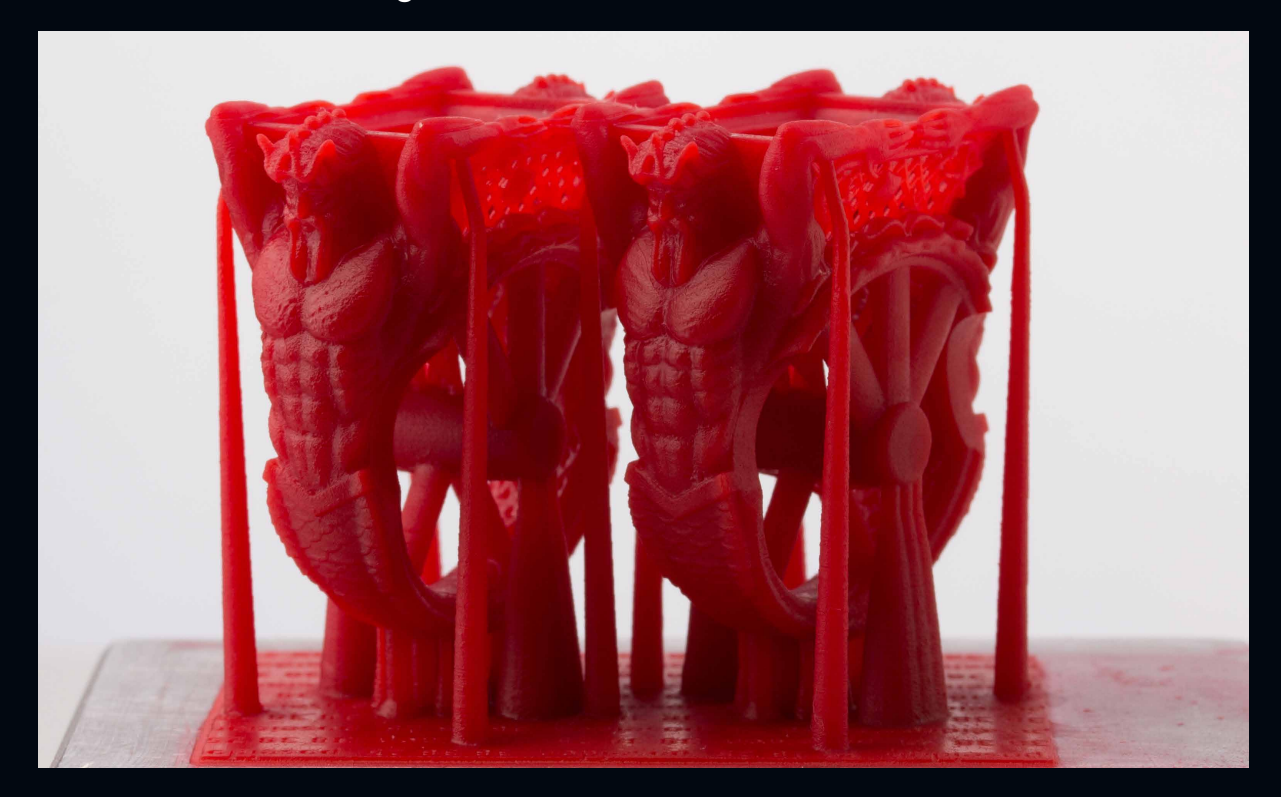

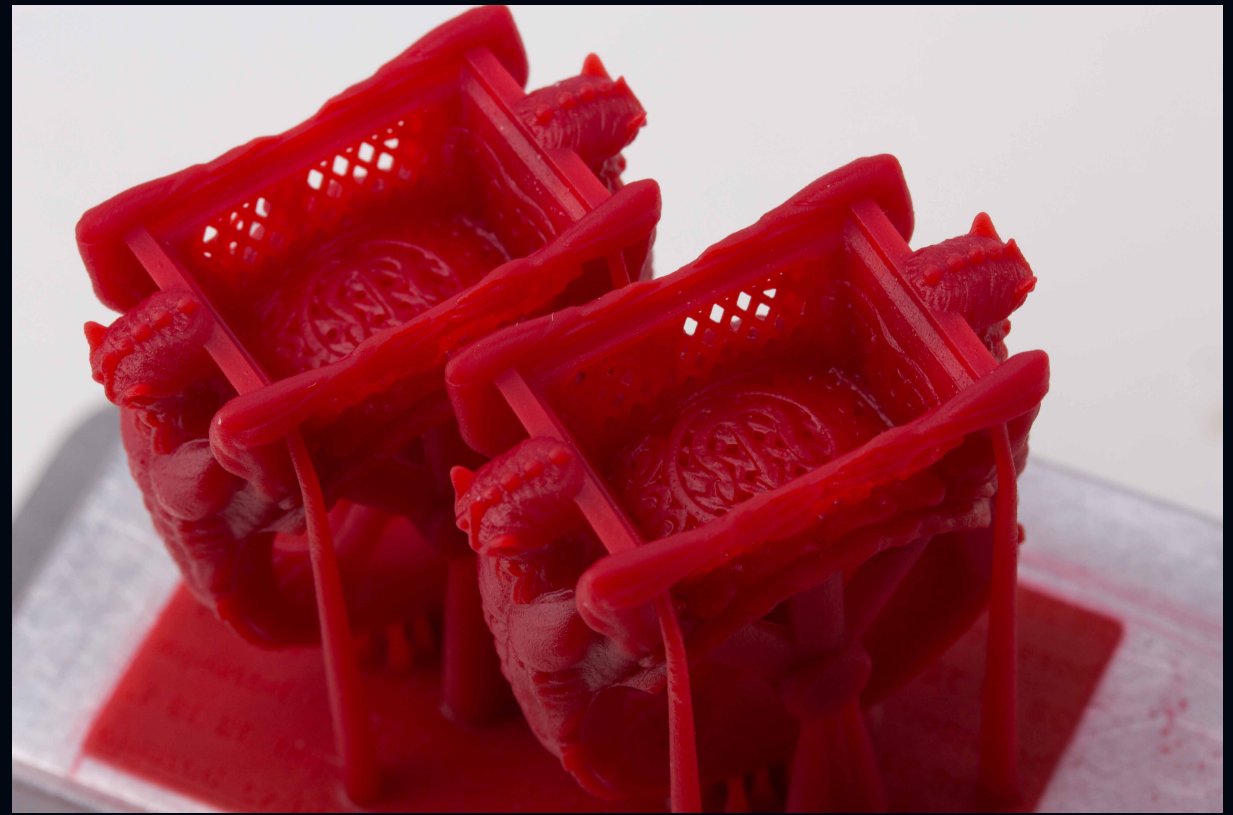

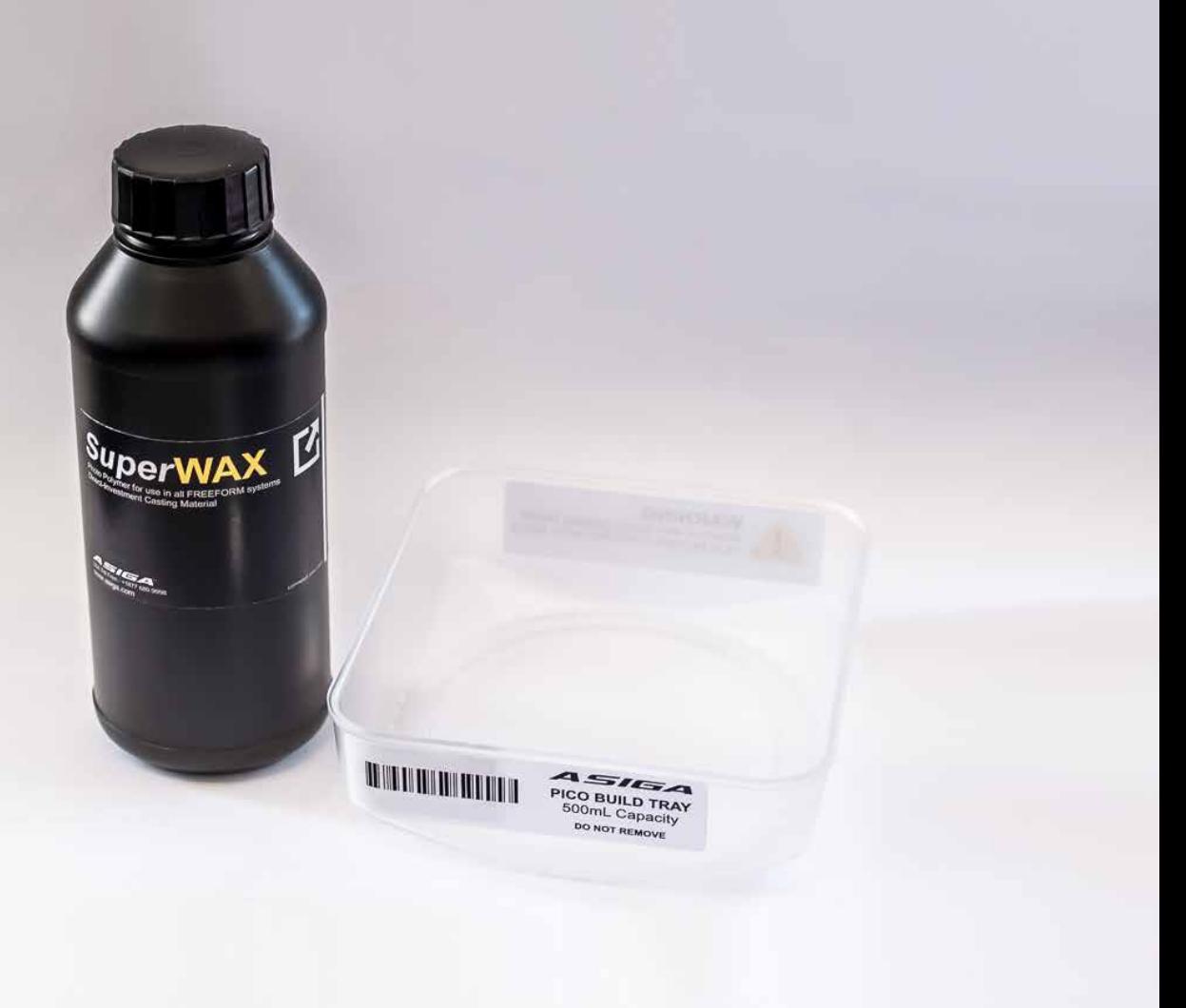

**SuperWax kommt in einer 500ml Flasche für den Pico2, zusammen mit einem BuildTray. Die flexible Teflonschicht des Trays sorgt für ein schonendes Ablösen der frisch ausgehärteten Schicht und ermöglicht damit die Reduktion von Stützstrukturen auf ein Minimum.**

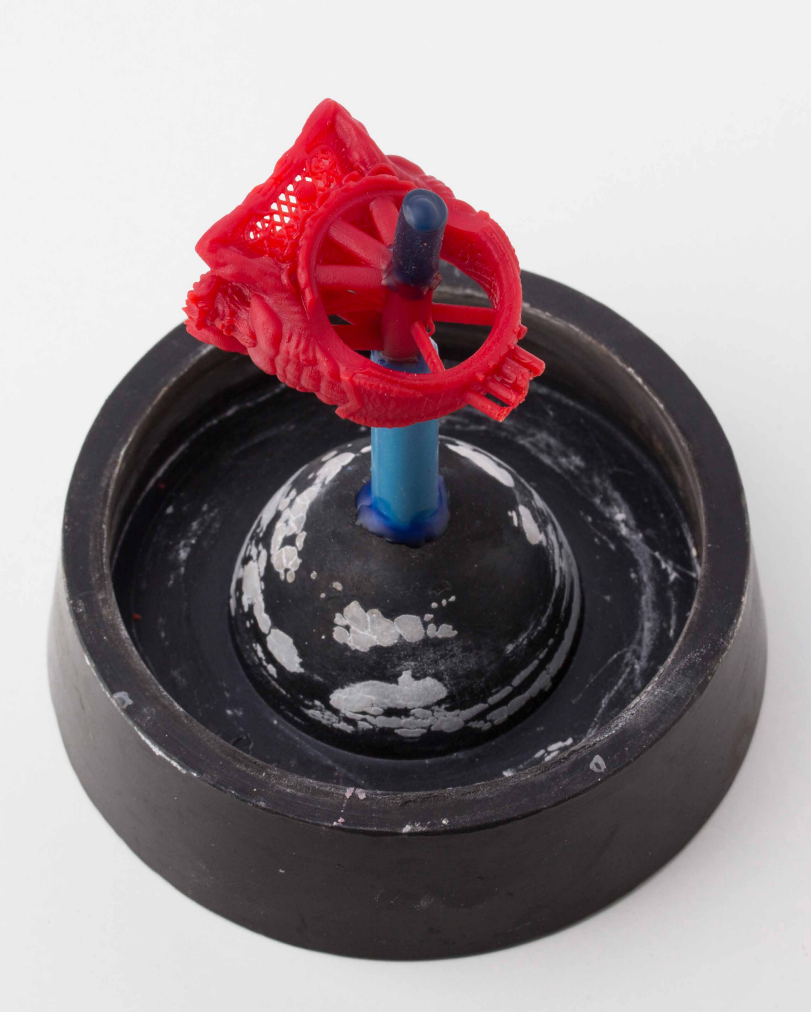

# **Das Anstiften an den Gussbaum**

Beim Anstiften an den Gussbaum ist darauf zu achten, dass möglichst immer der massivste Teil des zu gießenden Objektes angestiftet wird. In unserem Fall des Ringes haben wir die Gusskanäle bereits sauber im 3D-Modell gesetzt, sodass wir nur noch eine ausreichende Versorgung des Hauptastes gewährleisten müssen.

Jedes Objekt benötigt eine auf seine Geometrie abgestimmte Versorgung. Daher soll diese Art der Gusskanalführung auch nur in unserem speziellen Fall Gültigkeit haben! Zudem muss beachtet werden, dass RapidPrototyping Wachse allgmein immer etwas sorgsamer als Feil oder Spritzwachse angestiftet werden müssen. Weiterhin sollte man darauf achten, dass die Objekte im Hitzezentrum der Muffel lagern, um eine ungleichmäßige Abkühlung der gegossenen Objekte möglichst zu verhindern.

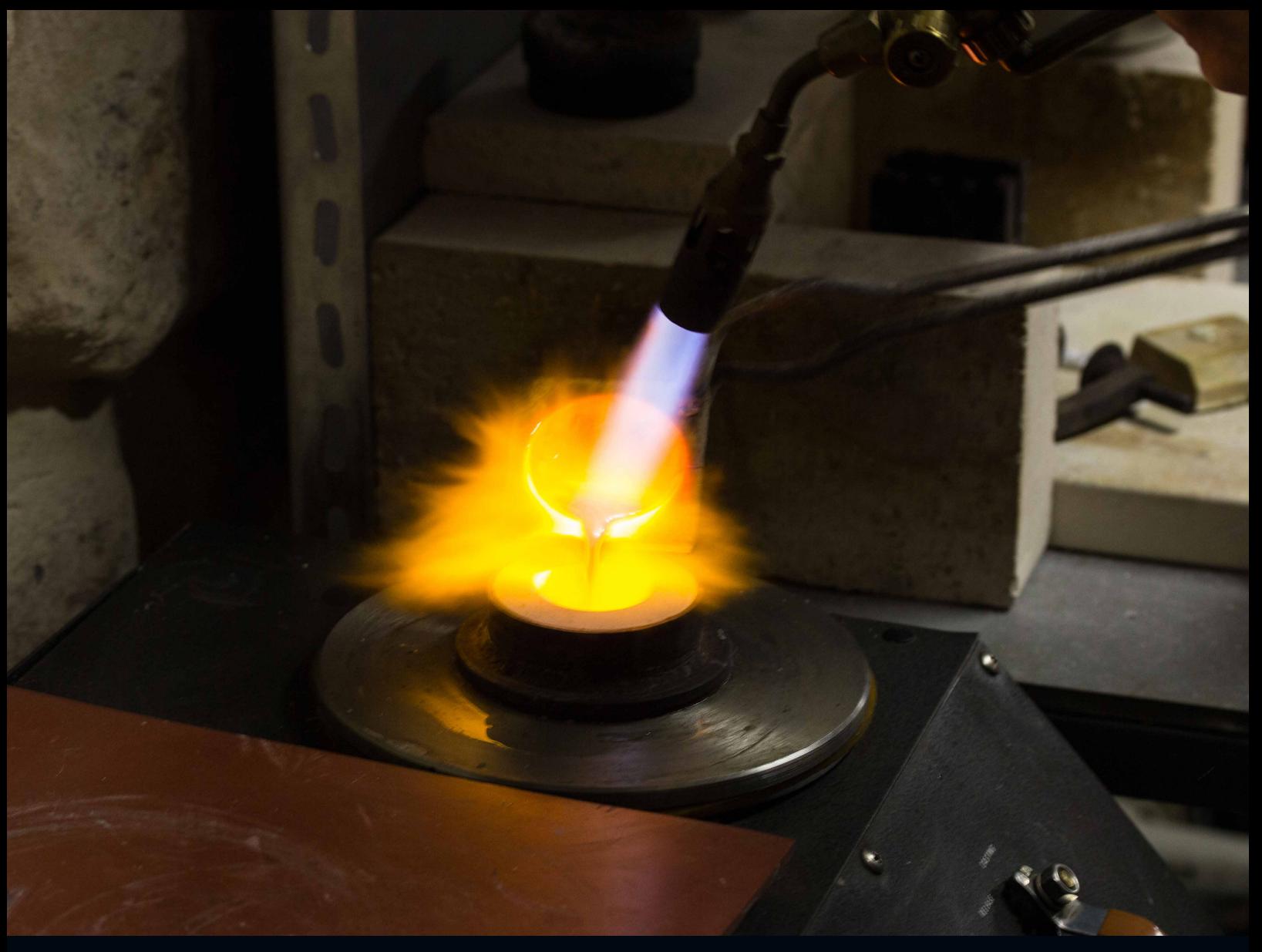

#### **Der Guss**

In unserer letzten CaseStudy habe ich den kompletten Guss selbst übernommen. Hierfür hatte ich phosphatgebundene Speedeinbettmasse und eine Schleudergussanlage benutzt. In diesem Fall habe ich aber meinen Freund und Goldschmiedemeister Jörg Scheffel gebeten, diese Aufgabe zu übernehmen. Er gießt seine Stücke auf einer ca. 15 Jahre alten Vakuumgussanlage und verwendet nur Gipseinbettmasse. Also genau das Verfahren, das auch in großen Lohngießereien angewendet wird. Somit sollte also auch die Feingießerei Ihrer Wahl mit unserem SuperWax ohne weiteres klar kommen. Beim Ausbrennprozess hält er sich an die Anweisung für die Ausbrennkurve des Einbettmassenherstellers. In diesem Fall: 1,5 Stunden auf 139° C, 1,5 Stunden auf 349° C, 1,5 Stunden auf 740° C. Gegossen wurde bei 550° C.

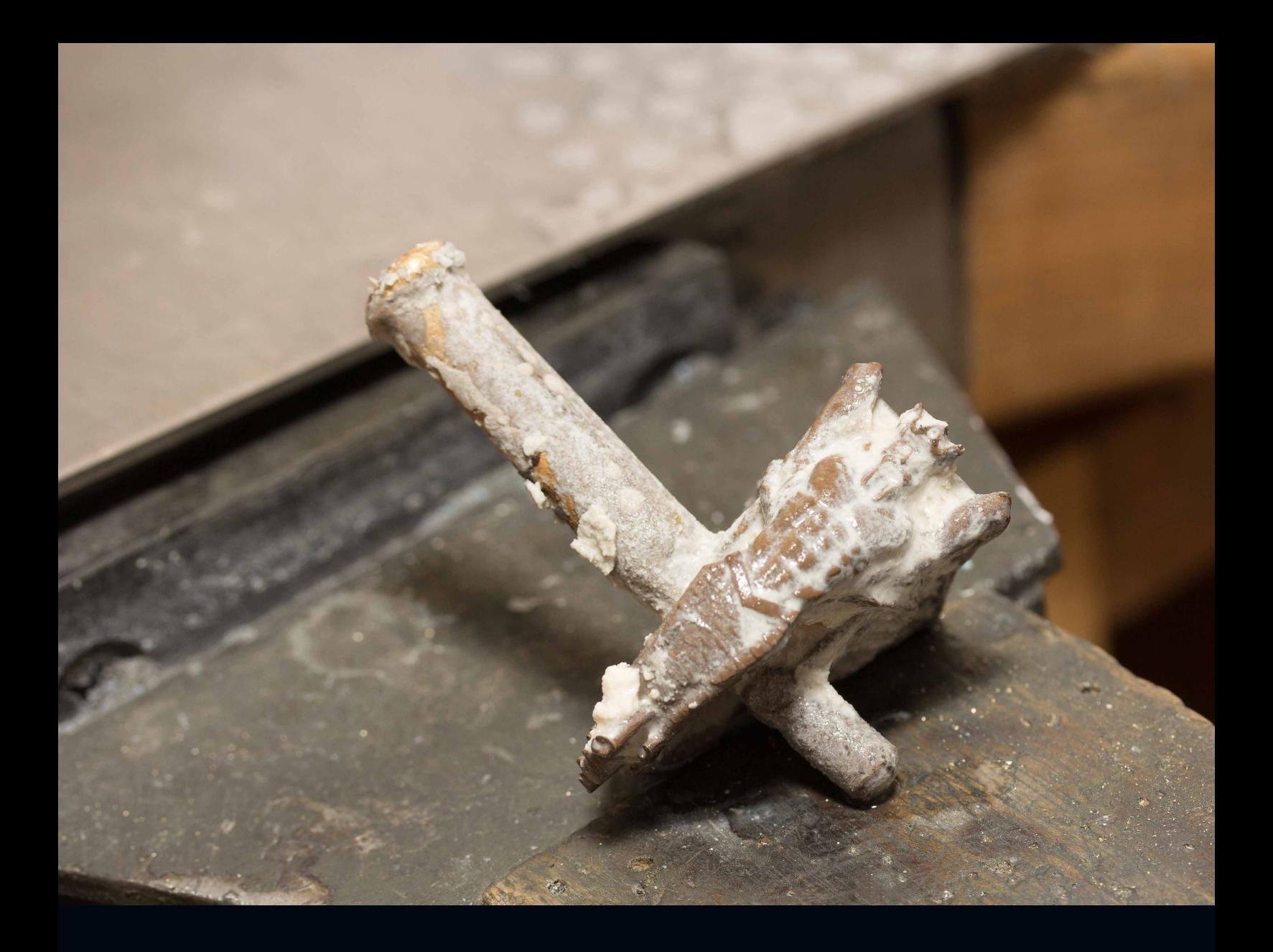

**Hier haben wir den fertigen Guss, direkt nach dem Ausbetten. Noch haftet überall etwas Gips an. Sollte nach dem Abbeizen immer noch Gips anhaften wird das Stück kurzerhand in der Sandstrahlkabine mit 100µ Glaskugeln gestrahlt.**

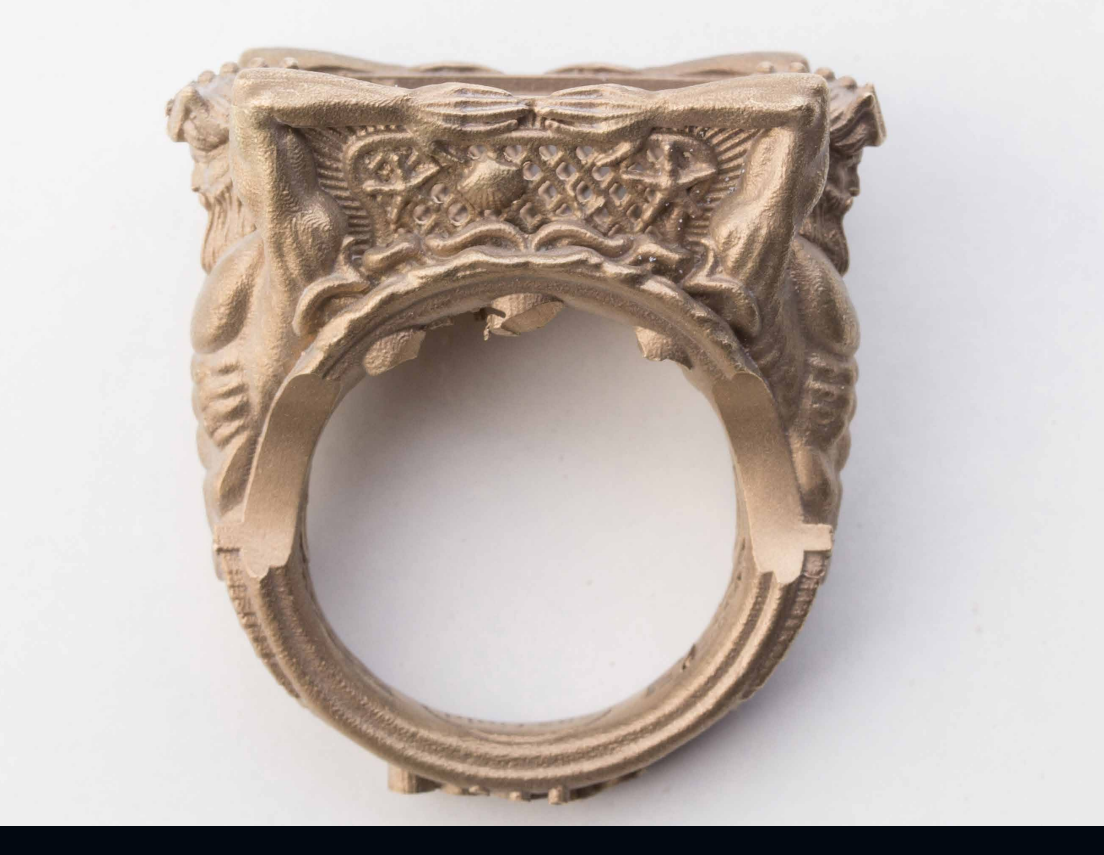

**Hier sind die Gusskanäle bereits abgetrennt und das Stück sauber gestrahlt mit 100 µ. Erst jetzt lässt sich die Qualität des Gusses feststellen. Jörg hat saubere Arbeit abgeliefert. Das Gussgewicht inklusive Stützen und Mittelstamm liegt bei 75g 585 Gelbgold.**

#### **Nacharbeit Guss**

Zum Polieren wandert das gegossene Stück zurück in meine Werkstatt, wo es dann sein endgültiges Finish bekommt. Hier beginnt dann die normale Goldschmiedearbeit am Werkbrett. Das Fassen des Hauptsteines und der beiden kleineren Diamanten übernimmt wieder Jörg. Ebenso die Vergoldungsarbeiten. Die beiden kleinen Fassungen hat er von Hand gearbeitet.

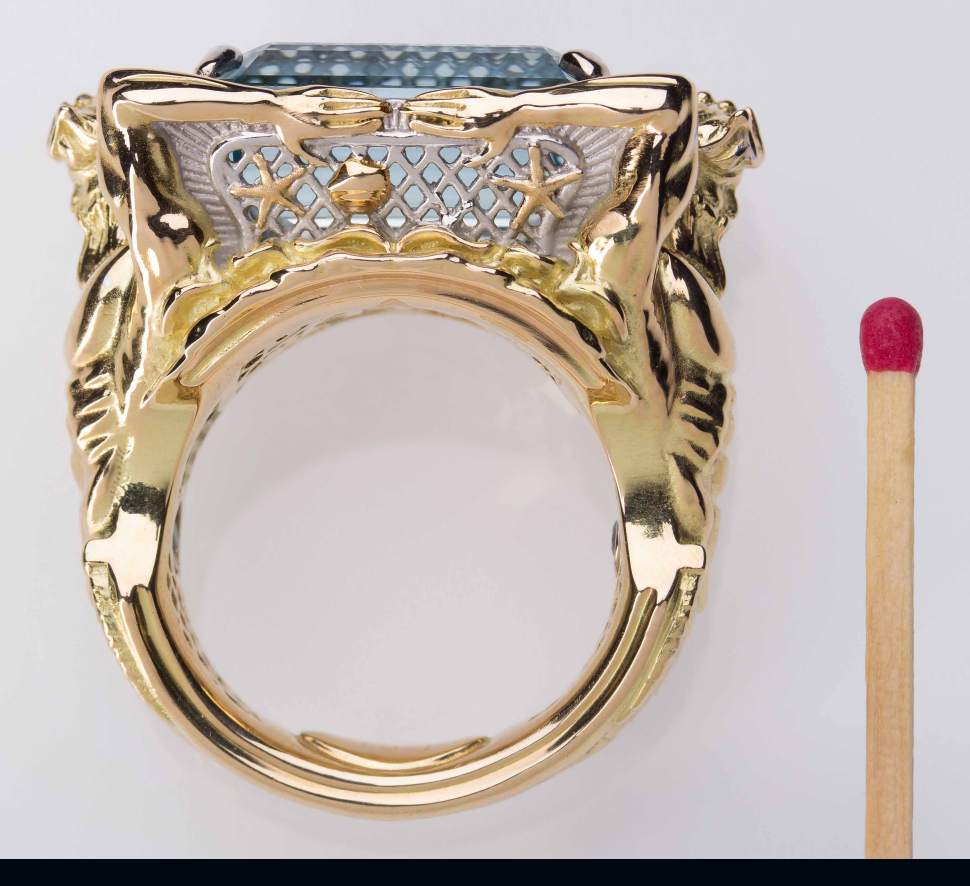

**Im Vergleich mit dem Streichholzkopf erkennt man, wie fein und detailliert hier gearbeitet wurde.**

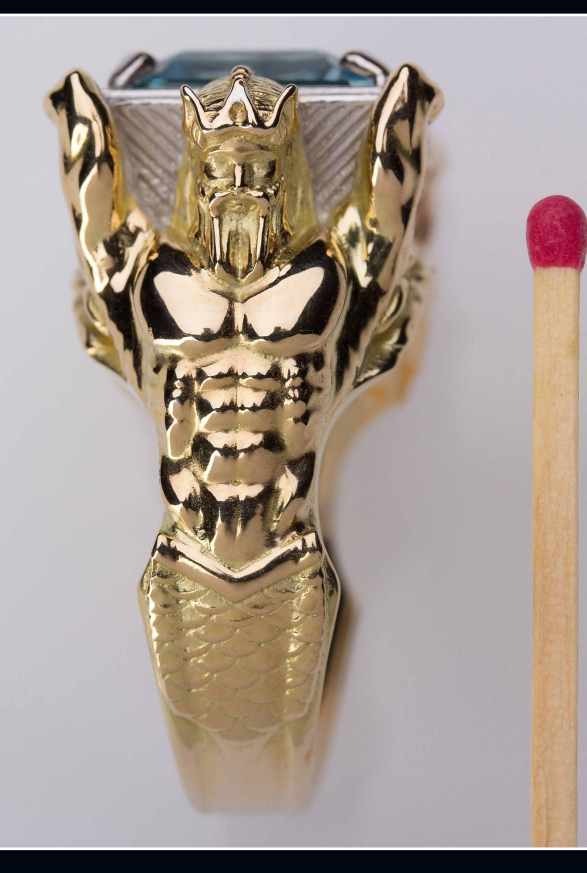

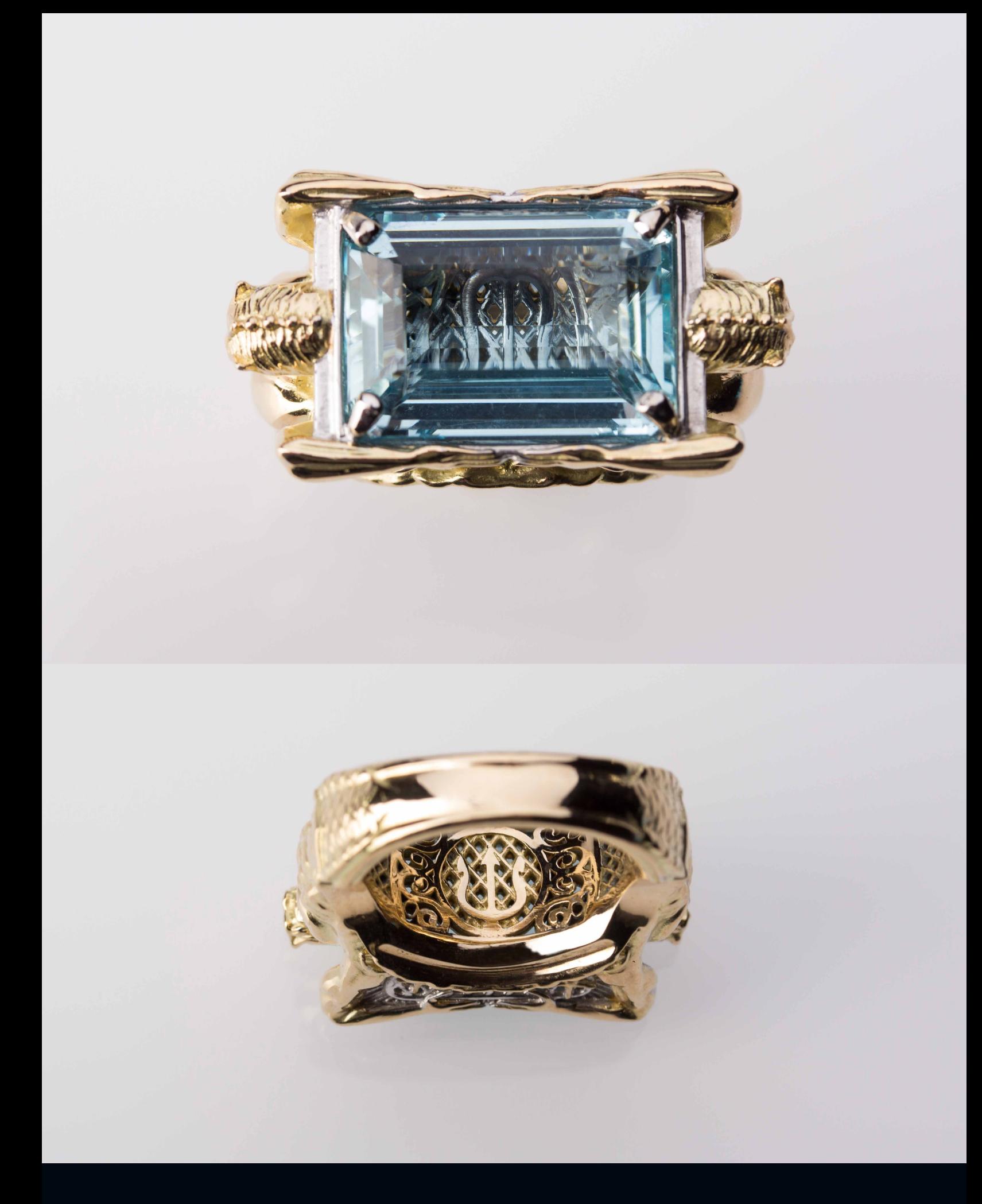

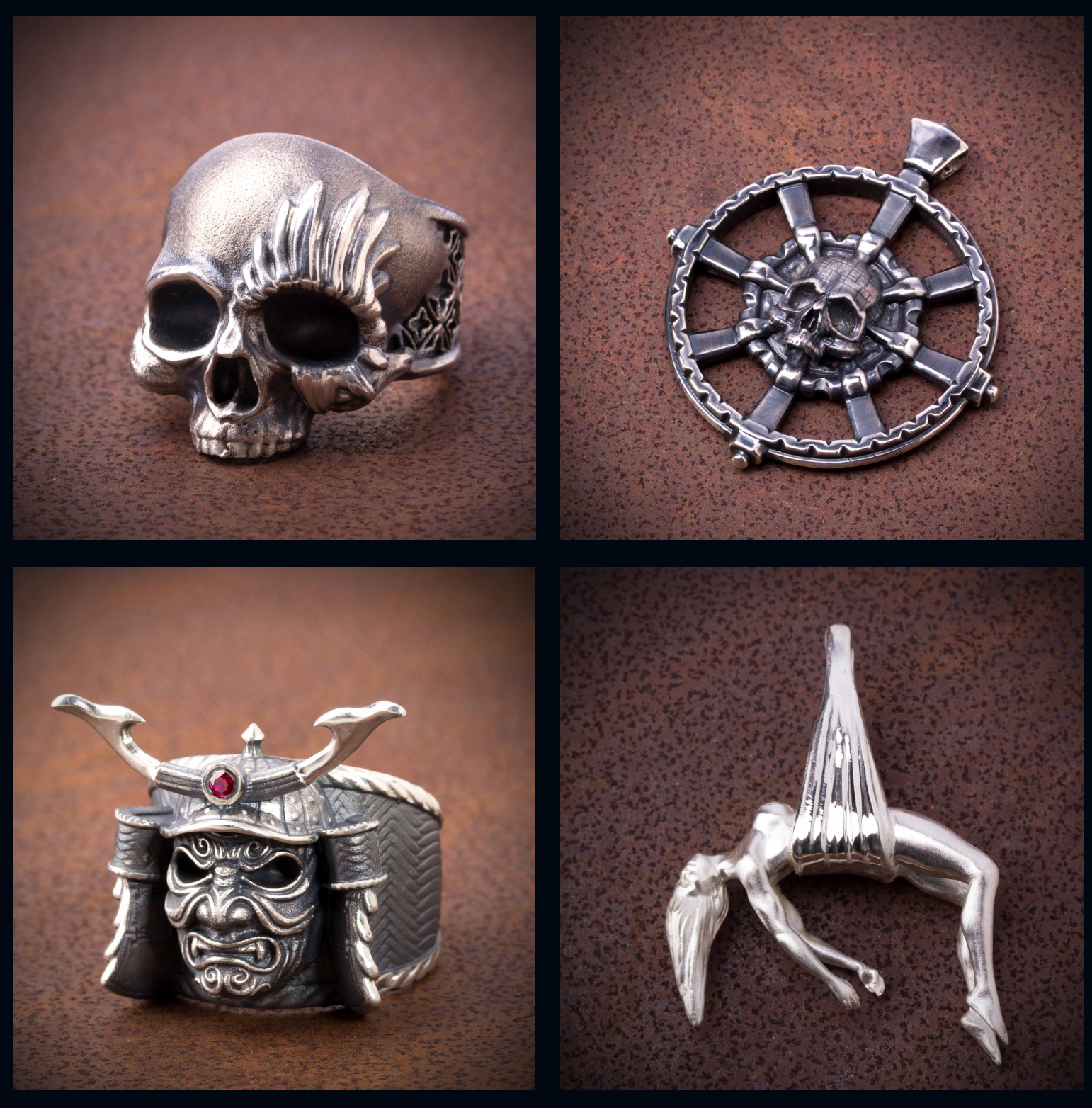

**Weitere Anwendungsbeispiele unseres Labels CORE47, ebenfalls gedruckt auf dem Asiga Pico2**

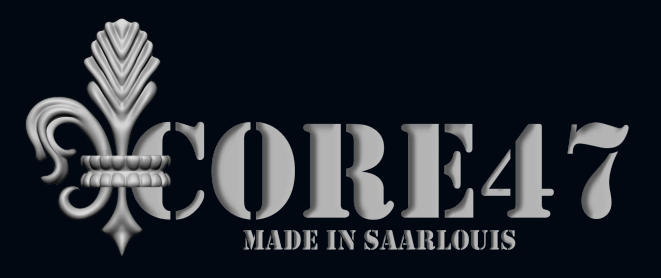

**27 | 28**

# **Kontakt**

Wertvolle Informationen zu unseren Dienstleistungen, zur Auftragsvergabe oder bei Interesse an 3Design erhalten sie hier:

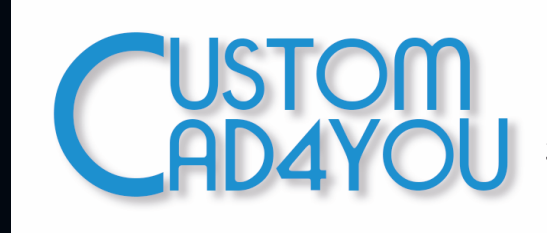

Ihr kompetenter Ansprechpartner rund um das Thema 3D Modellierung und RapidPrototyping

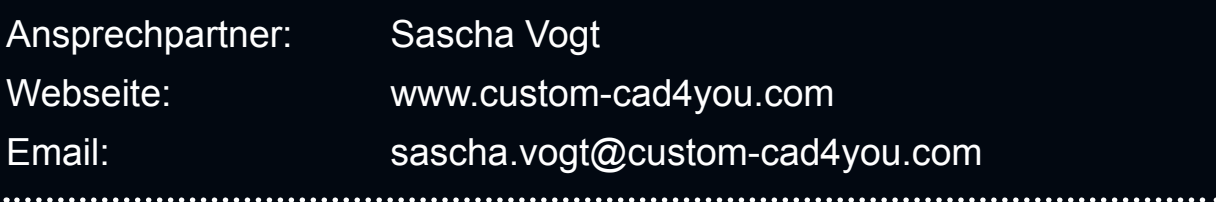

Ihr Ansprechpartner für Einzelanfertigungen und Kleinserien. Wir führen auch die aktuelle Kollektion von CORE47.

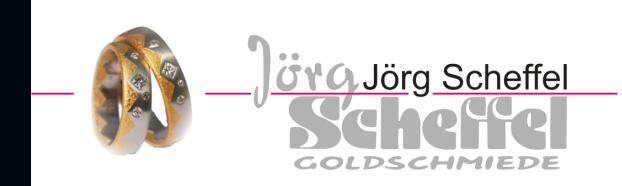

Goldschmiedemeister - Edelmetalltechniker Diamantgutachter - Gemmologe

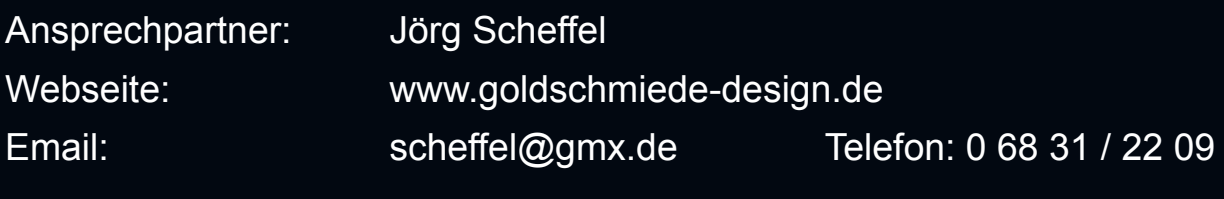

Für allgemeine Informationen oder spezielle Fragen zu den 3D-Druckern von ASIGA, Testdrucken und Auftragsdrucken kontaktieren Sie einfach:

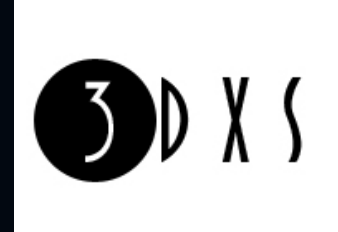

develop excellent solutions distribute excellent systems deliver excellent service

Webseite: www.3dxs.de Email: info@3dxs.de

Ansprechpartner: Dr. Stephan Weiß

### **Schlusswort**

Nun sind wir am Ende unserer Fallstudie zur Erstellung eines Ringes mittels 3design und Zbrush angelangt. Ich hoffe Sie hatten genau so viel Spass beim lesen und betrachten der Bilder wie ich beim Herstellen des Ringes.

Ich bitte nochmals um Verständnis das die Erstellung am PC nur Auszugsweise darzustellen ist. Die komplette Zeichenzeit ist leider nur schwer auf einige wenige Seiten zu komprimieren. Sollten Sie Interesse an der Software oder Fragen zu dieser haben, wenden Sie sich ruhig an mich! Sollten Sie Interesse an einem Pico2 haben, wenden Sie sich an Herrn Dr. Stephan Weiss.

An dieser Stelle möchte ich meinem Freund und Kollegen, Herrn Jörg Scheffel nochmals für seine professionelle Hilfe und das Ausführen des Gusses danken! Ebenfalls ein Dankeschön geht an meinen Freund Dr. Stephan Weiß von 3dxs für seine allzeit freundliche und kompetente Hilfe rund um das Thema Asiga Pico2. Ein weiteres Dankeschön geht an meine Frau Nicola Vogt, die den Herstellungsprozess fotografisch dokumentiert, und auch das Titelbild dieser Studie fotografiert hat.

Mit freundlichem Gruss Sascha Vogt - CustomCAD4YOU

"Für viele Branchen wird Rapid Manufacturing und Rapid Prototyping immer relevanter und deren richtiger Einsatz in Zukunft absolut entscheidend über den Platz an der Spitze sein. Doch die richtige Wahl eines passenden 3d Druckers ist nicht einfach. Denn es geht um viel mehr als Kennzahlen und Preis. Wichtig ist die perfekte Verknüpfung mit vorhergehenden und nachfolgenden Arbeitsschritten. Entsprechend unserer Firmenphilosophie bieten wir mehr als nur einen 3D-Drucker.

**Ihre Konkurrenz schläft nicht.**"

*Dr. Stephan Weiß, 3DXS*

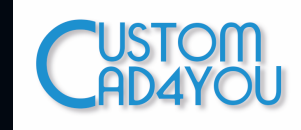

**STOM** Ihr kompetenter Ansprechpartner<br>
TOAYOU 3D Modellierung und RapidPrototyping